# Dell XPS 15 Panduan Pemilik

Model komputer: XPS L521X Model resmi: P23F Tipe resmi: P23F001

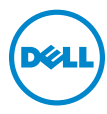

### Catatan, Perhatian, dan Peringatan

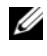

 $\mathbb Z$  **CATATAN:** CATATAN menunjukkan informasi penting yang membantu Anda untuk menggunakan komputer dengan lebih baik.

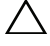

PERHATIAN: PERHATIAN menunjukkan kemungkinan terjadinya kerusakan pada perangkat keras atau kehilangan data jika petunjuk tidak diikuti.

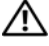

PERINGATAN: PERINGATAN menunjukkan kemungkinan kerusakan pada harta benda, cedera diri, atau kematian.

#### © 2012 Dell Inc.

06 - 2012 Rev. A00

\_\_\_\_\_\_\_\_\_\_\_\_\_\_\_\_\_\_\_\_

Merek dagang yang digunakan dalam teks ini: Dell™, logo DELL, dan XPS™ merupakan merek dagang dari Dell Inc.; Microsoft®, Windows®, dan logo tombol start Windows <a> merupakan merek dagang atau merek dagang terdaftar dari Microsoft Corporation di Amerika Serikat dan/atau negara lain; Bluetooth® merupakan merek dagang terdaftar dari Bluetooth SIG, Inc. dan digunakan oleh Dell dengan lisensi.

# Daftar Isi

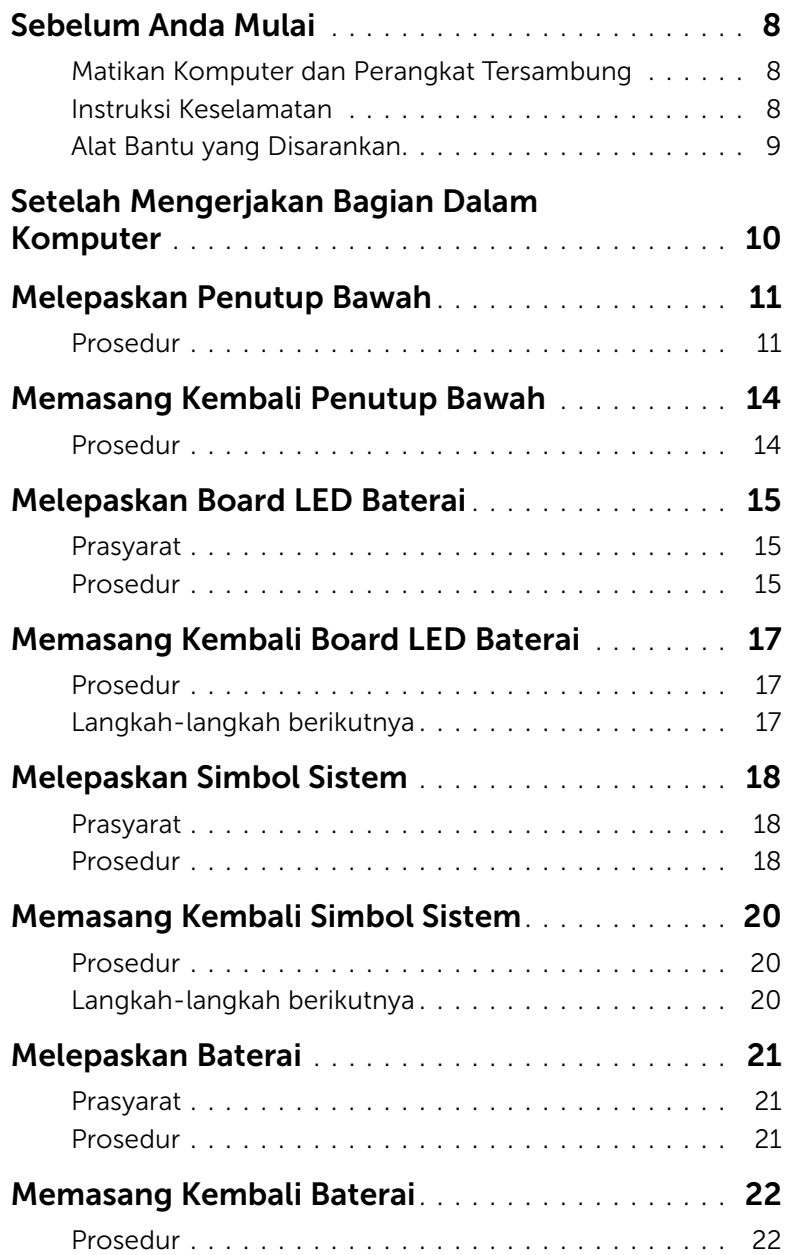

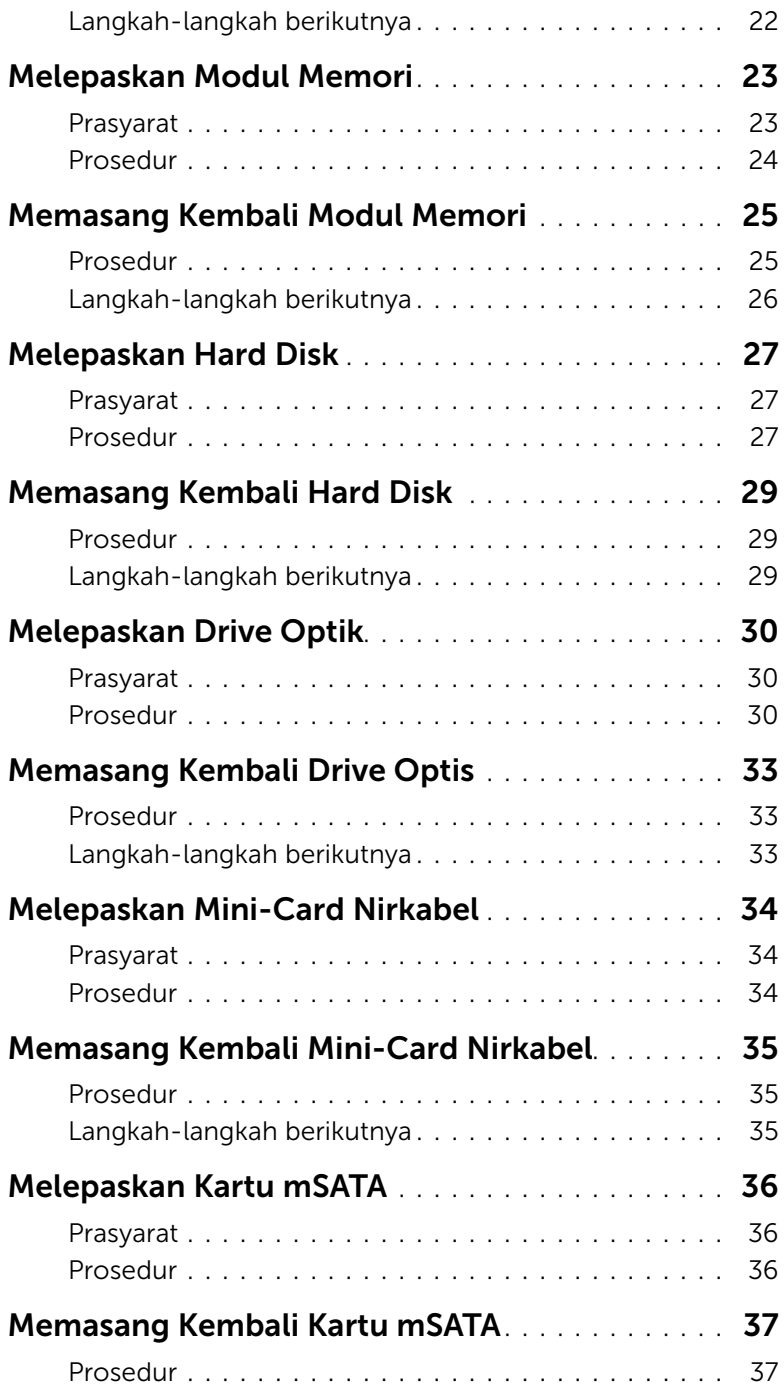

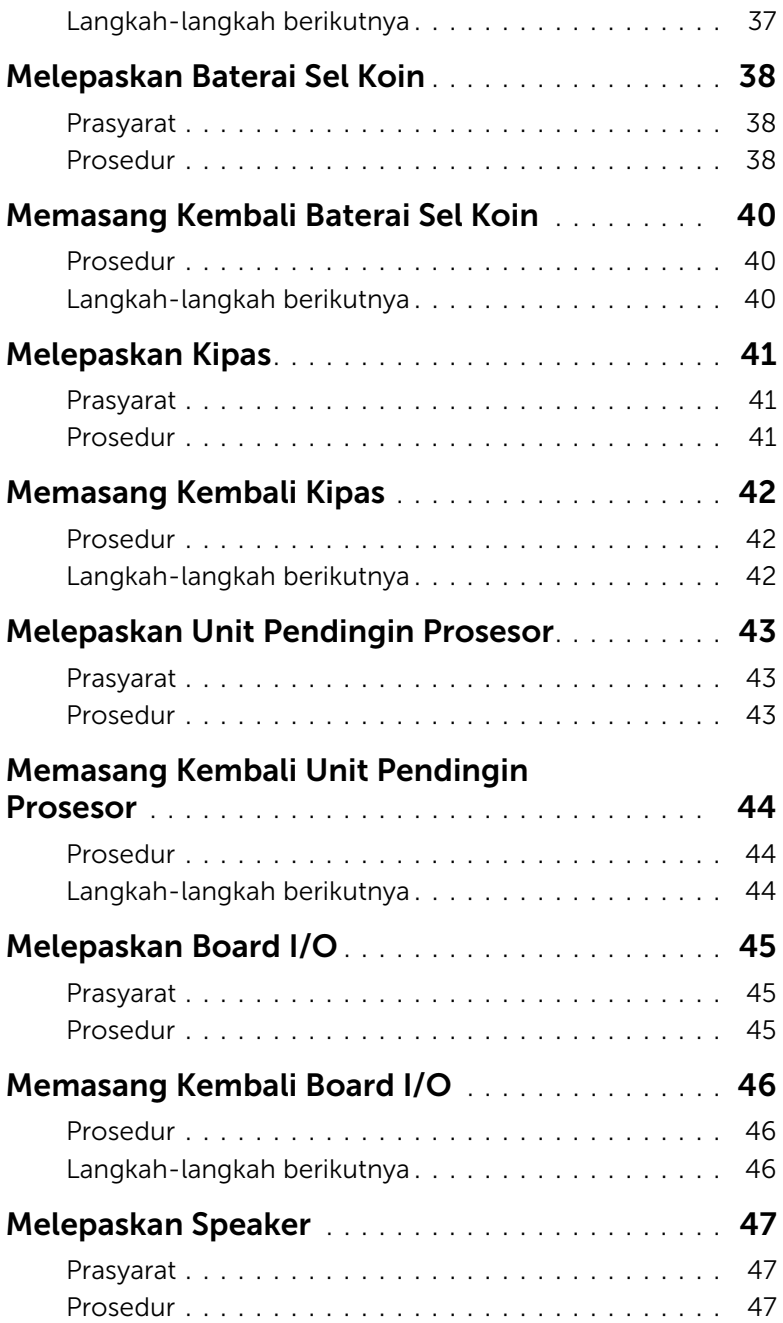

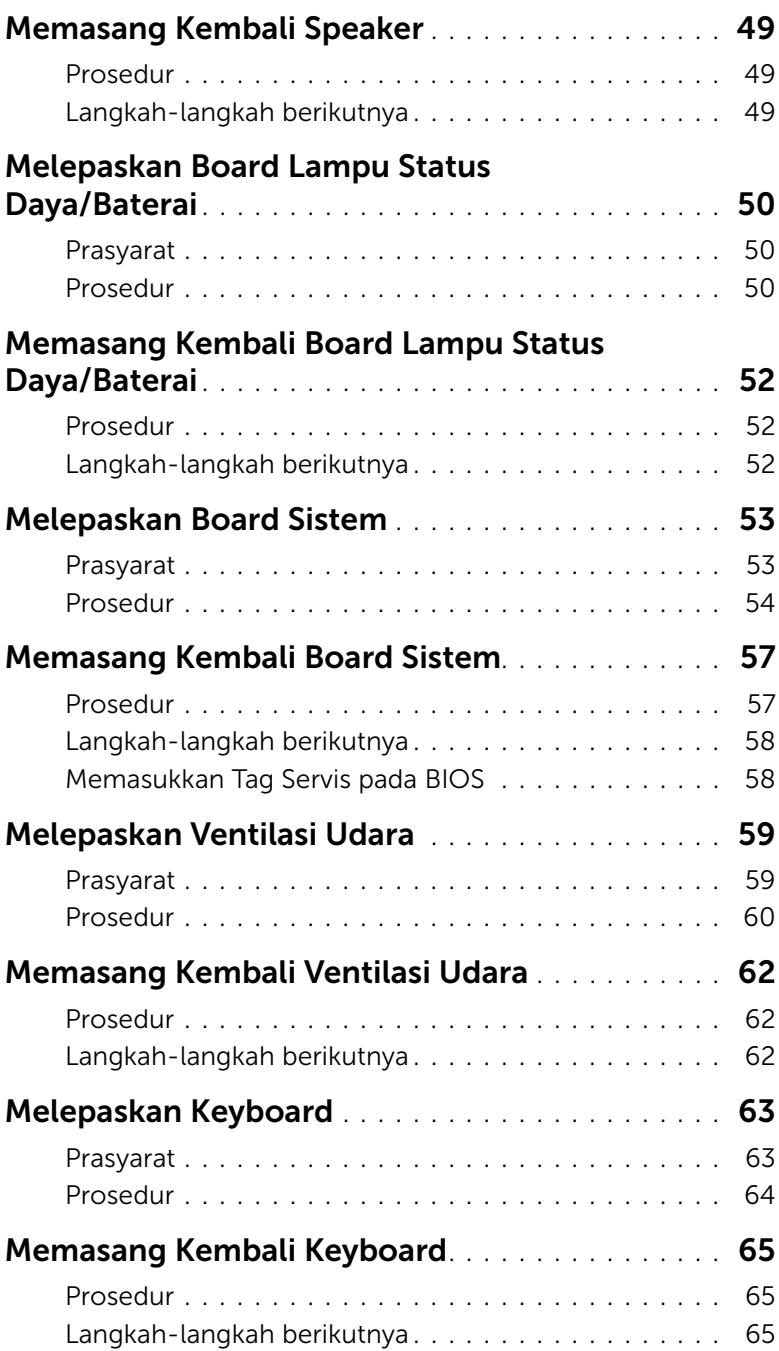

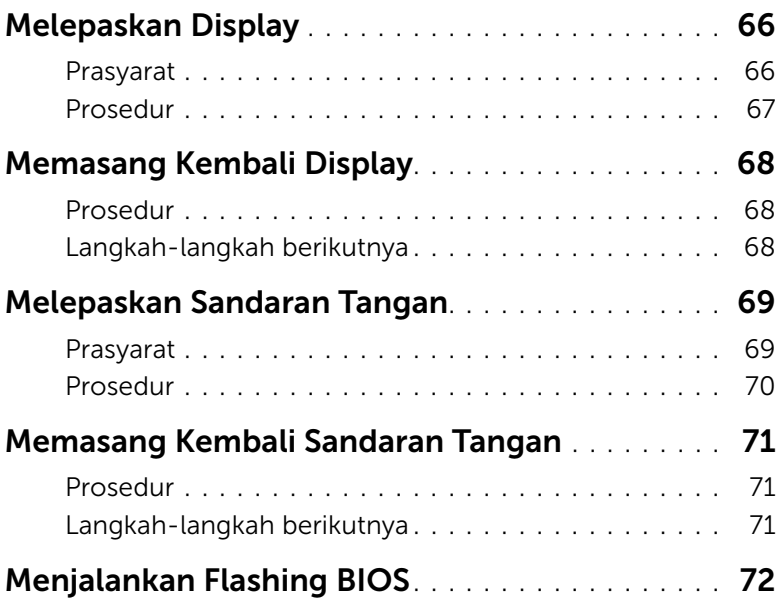

### <span id="page-7-3"></span><span id="page-7-1"></span><span id="page-7-0"></span>Matikan Komputer dan Perangkat Tersambung

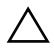

 $\triangle$  PERHATIAN: Agar data tidak hilang, simpan dan tutup semua file yang terbuka, lalu keluar dari semua program terbuka sebelum Anda mematikan komputer.

- 1 Simpan dan tutup semua file yang terbuka dan keluar dari semua program yang terbuka.
- 2 Klik Start (Mulai) **dan klik Shut down** (Matikan).

Microsoft Windows akan mati dan kemudian komputer akan nonaktif.

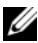

 $\mathscr O$  **CATATAN:** Jika Anda menggunakan sistem pengoperasian yang berbeda, lihat dokumentasi dari sistem pengoperasian Anda untuk instruksi tentang mematikan komputer.

- 3 Lepaskan komputer dan semua perangkat yang terpasang dari stopkontak.
- 4 Lepaskan sambungan semua kabel telepon, kabel jaringan, dan alat-alat yang terpasang pada komputer Anda.

### <span id="page-7-2"></span>Instruksi Keselamatan

Gunakan panduan keselamatan berikut untuk melindungi komputer dari kemungkinan kerusakan dan pastikan keselamatan pribadi Anda.

PERINGATAN: Sebelum mengerjakan bagian dalam komputer, bacalah informasi keselamatan yang dikirimkan bersama komputer Anda. Untuk informasi praktik keselamatan terbaik tambahan, kunjungi Laman Pemenuhan Peraturan di dell.com/regulatory\_compliance.

PERINGATAN: Lepaskan semua sumber daya sebelum membuka penutup komputer atau panel. Setelah Anda selesai mengerjakan bagian dalam komputer, pasang kembali semua penutup, panel, dan sekrup sebelum menyambungkan ke sumber daya.

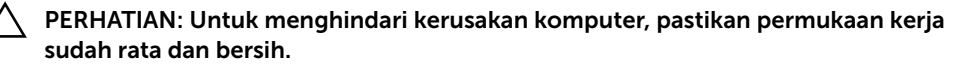

PERHATIAN: Untuk mencegah kerusakan komponen dan kartu, pegang pada tepinya dan hindari menyentuh pin dan kontak.

PERHATIAN: Hanya teknisi bersertifikasi yang berwenang untuk melepaskan penutup komputer dan mengakses setiap komponen di dalam komputer. Lihat instruksi keselamatan untuk menyelesaikan informasi tentang tindakan pencegahan, mengerjakan bagian dalam komputer, dan melindungi dari lucutan listrik statis.

PERHATIAN: Sebelum menyentuh apa pun di dalam komputer, normalkan listrik pada tubuh Anda dengan menyentuh permukaan logam di bagian belakang komputer. Saat Anda bekerja, sentuh secara berkala permukaan logam yang tidak dicat untuk menghilangkan listrik statis, yang dapat merusak komponen internal. PERHATIAN: Saat Anda mencabut kabel, tarik konektornya atau pada tab tariknya, bukan pada kabel itu sendiri. Beberapa kabel memiliki konektor dengan tab pengunci atau sekrup tekan yang harus dilepaskan sebelum kabel dilepaskan. Ketika mencabut kabel, jaga agar tetap sejajar untuk mencegah agar pin konektor bengkok. Saat menyambungkan kabel, pastikan bahwa konektor dan port diorientasikan dan disejajarkan dengan benar.

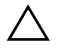

PERHATIAN: Untuk melepas kabel jaringan, lepaskan kabel dari komputer terlebih dulu, lalu lepaskan kabel dari perangkat jaringan.

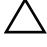

PERHATIAN: Tekan dan keluarkan setiap kartu yang terpasang dari pembaca kartu media.

### <span id="page-8-0"></span>Alat Bantu yang Disarankan

Prosedur dalam dokumen ini memerlukan alat bantu sebagai berikut:

- Obeng Phillips
- Obeng Torx #5 (T5)

## <span id="page-9-1"></span><span id="page-9-0"></span>Setelah Mengerjakan Bagian Dalam Komputer

Setelah Anda menyelesaikan prosedur penggantian, pastikanlah hal-hal berikut ini:

- Semua sekrup telah terpasang kembali dan pastikan tidak ada sekrup yang tertinggal di bagian dalam komputer.
- Semua perangkat eksternal, kabel, kartu, dan komponen apa pun lainnya yang dilepas telah tersambung kembali sebelum menggunakan komputer.
- Sambungkan komputer dan semua perangkat yang terpasang ke stopkontaknya.
- $\bigwedge$  PERHATIAN: Sebelum menghidupkan komputer, pasang kembali semua sekrup dan pastikan tidak ada sekrup yang tertinggal di bagian dalam komputer. Jika Anda tidak melakukannya, hal ini akan merusak komputer Anda.

### <span id="page-10-3"></span><span id="page-10-0"></span>Melepaskan Penutup Bawah

PERINGATAN: Sebelum mengerjakan bagian dalam komputer, bacalah informasi keselamatan yang dikirimkan bersama komputer Anda dan ikuti langkah-langkah dalam bagian ["Sebelum Anda Mulai" di halaman 8](#page-7-3). Setelah mengerjakan bagian dalam komputer Anda, ikuti instruksi pada bagian ["Setelah Mengerjakan Bagian](#page-9-1)  [Dalam Komputer" di halaman 10.](#page-9-1) Untuk informasi praktik keselamatan terbaik tambahan, kunjungi Laman Pemenuhan Peraturan di dell.com/regulatory\_compliance.

#### <span id="page-10-1"></span>Prosedur

- <span id="page-10-2"></span>1 Tutup layar, lalu balik posisi komputer.
- 2 Mulai dari indikator pada unit penutup bawah, balikkan simbol sistem.

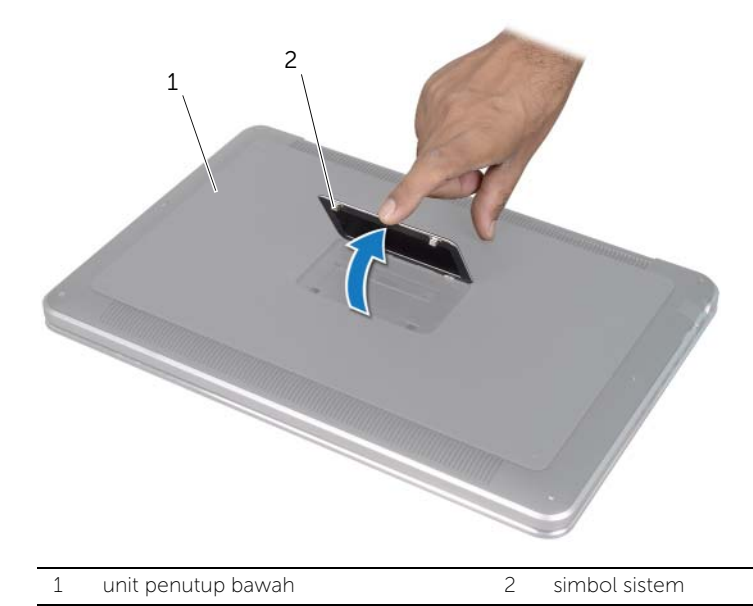

- 3 Dengan menggunakan obeng Phillips, lepaskan sekrup di bawah simbol sistem.
- 4 Dengan menggunakan obeng T5, lepaskan sekrup dari unit penutup bawah.

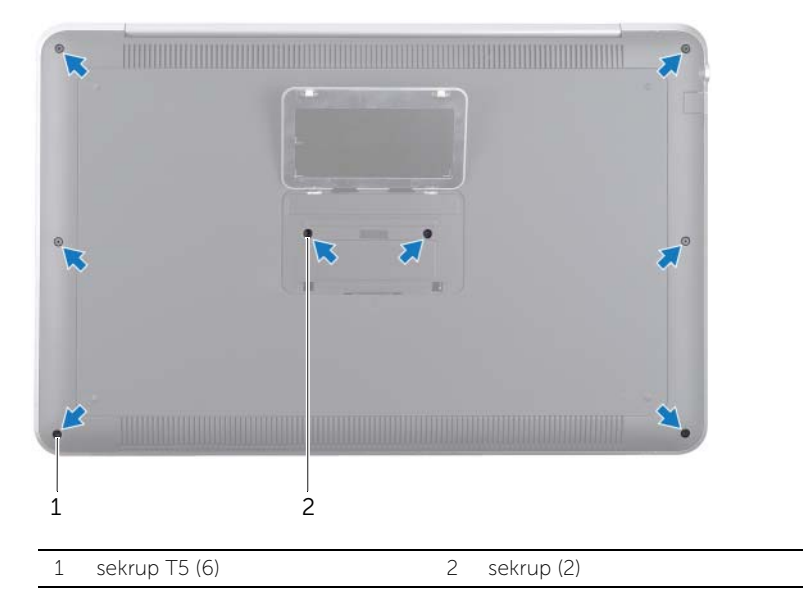

- 5 Geser tab pada simbol sistem ke dalam slotnya pada unit penutup bawah dan pasang simbol sistem ke tempatnya.
- 6 Mulai dari belakang komputer, bongkar unit penutup bawah, balikkan unit penutup bawah, dan letakkan di unit sandaran tangan.

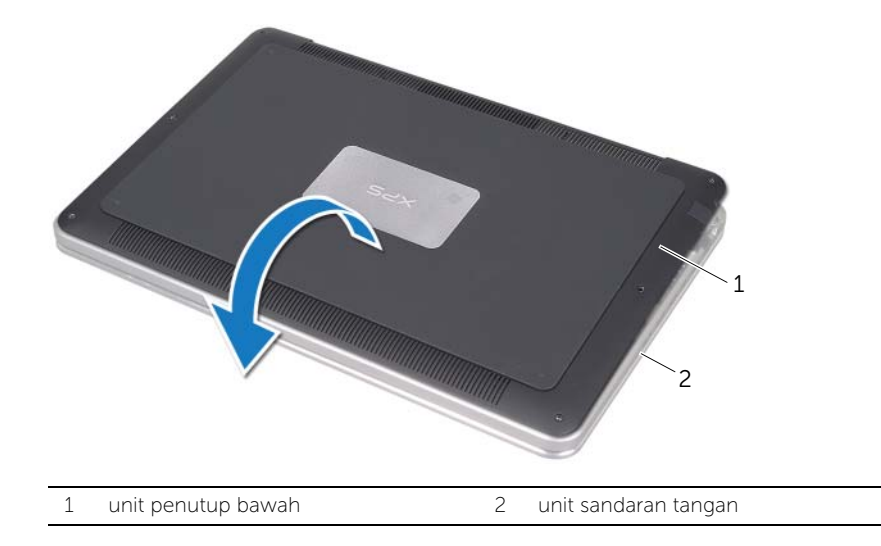

<span id="page-12-0"></span>7 Angkat kait pengunci kontektor dan gunakan tab tarik untuk melepaskan kabel board LED baterai dari board sistem.

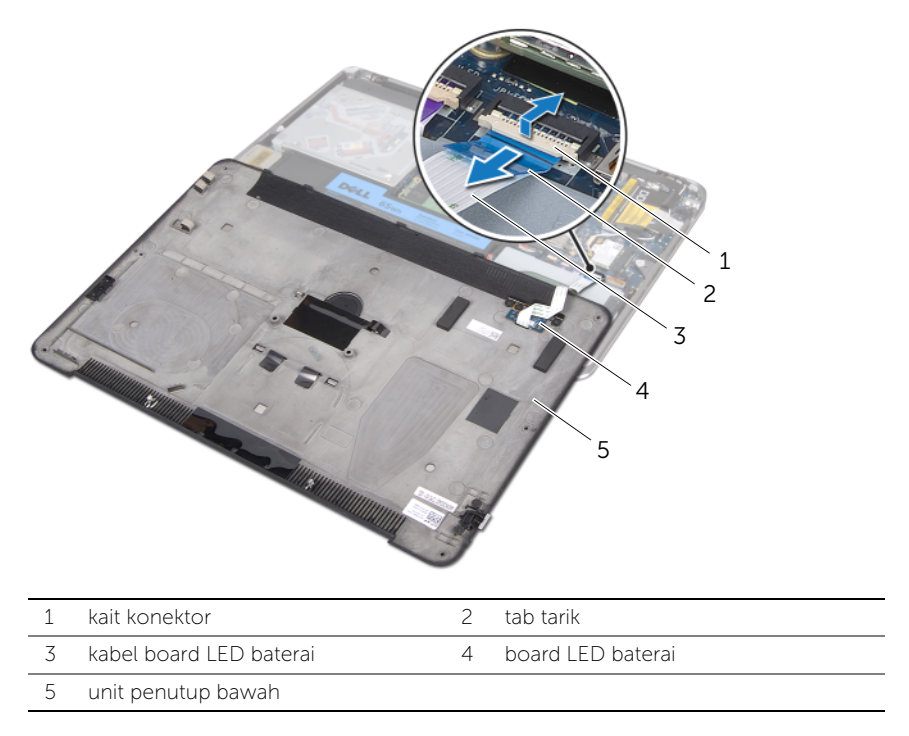

8 Lepaskan board LED baterai dari penutup bawah. Lihat bagian "Melepaskan Board [LED Baterai" di halaman 15](#page-14-3).

## <span id="page-13-4"></span><span id="page-13-0"></span>Memasang Kembali Penutup Bawah

 $\bigwedge$  PERINGATAN: Sebelum mengerjakan bagian dalam komputer, bacalah informasi keselamatan yang dikirimkan bersama komputer Anda dan ikuti langkah-langkah dalam bagian ["Sebelum Anda Mulai" di halaman 8](#page-7-3). Setelah mengerjakan bagian dalam komputer Anda, ikuti instruksi pada bagian ["Setelah Mengerjakan Bagian](#page-9-1)  [Dalam Komputer" di halaman 10.](#page-9-1) Untuk informasi praktik keselamatan terbaik tambahan, kunjungi Laman Pemenuhan Peraturan di dell.com/regulatory\_compliance.

#### <span id="page-13-1"></span>Prosedur

- 1 Pasang kembalil board LED baterai pada penutup bawah. Lihat bagian ["Memasang](#page-16-3)  [Kembali Board LED Baterai" di halaman 17.](#page-16-3)
- <span id="page-13-2"></span>2 Geser kabel board LED baterai ke dalam konektor kabel board LED baterai dan tekan kait pengunci kontektor untuk menahan kabel.
- 3 Perlahan balikkan unit penutup bawah dan letakkan unit penutup bawah ke tempatnya.
- 4 Dengan menggunakan obeng T5, pasang kembali sekrup di bawah simbol sistem.
- 5 Mulai dari indikator pada unit penutup bawah, balikkan simbol sistem dan letakkan di unit penutup bawah.
- 6 Dengan menggunakan obeng Phillips, pasang kembali sekrup ke unit penutup bawah.
- <span id="page-13-3"></span>7 Geser tab pada simbol sistem ke dalam slotnya pada unit penutup bawah dan pasang simbol sistem ke tempatnya.

### <span id="page-14-3"></span><span id="page-14-0"></span>Melepaskan Board LED Baterai

PERINGATAN: Sebelum mengerjakan bagian dalam komputer, bacalah informasi keselamatan yang dikirimkan bersama komputer Anda dan ikuti langkah-langkah dalam bagian ["Sebelum Anda Mulai" di halaman 8](#page-7-3). Setelah mengerjakan bagian dalam komputer Anda, ikuti instruksi pada bagian ["Setelah Mengerjakan Bagian](#page-9-1)  [Dalam Komputer" di halaman 10.](#page-9-1) Untuk informasi praktik keselamatan terbaik tambahan, kunjungi Laman Pemenuhan Peraturan di dell.com/regulatory\_compliance.

### <span id="page-14-1"></span>Prasyarat

Ikuti instruksi dari [langkah 1](#page-10-2) hingga [langkah 7](#page-12-0) pada bagian ["Melepaskan Penutup Bawah"](#page-10-3)  [di halaman 11](#page-10-3).

#### <span id="page-14-2"></span>Prosedur

- 1 Lepaskan sekrup yang menahan braket board LED baterai ke penutup bawah.
- 2 Angkat braket board LED baterai dari penutup bawah.

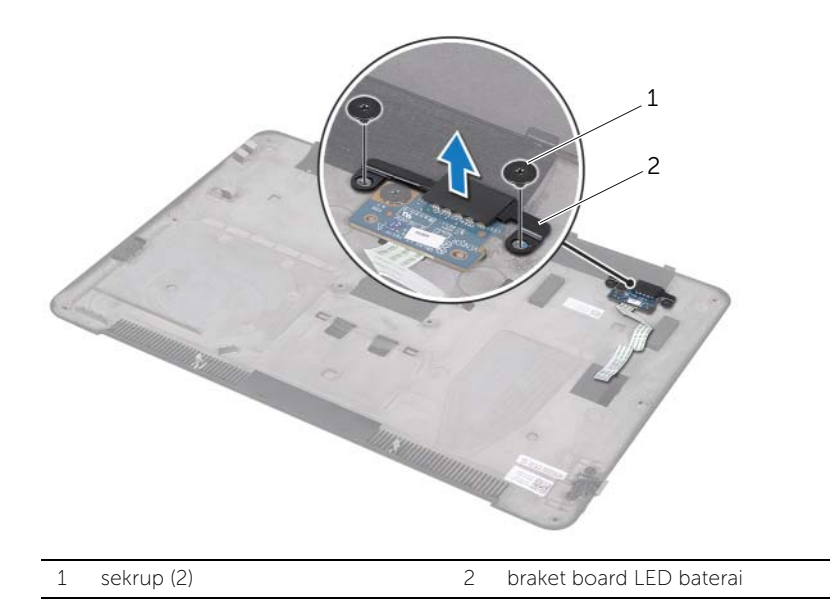

- Lepaskan sekrup yang menahan board LED baterai ke penutup bawah.
- Angkat dan geser board LED baterai keluar dari tab pada penutup bawah.

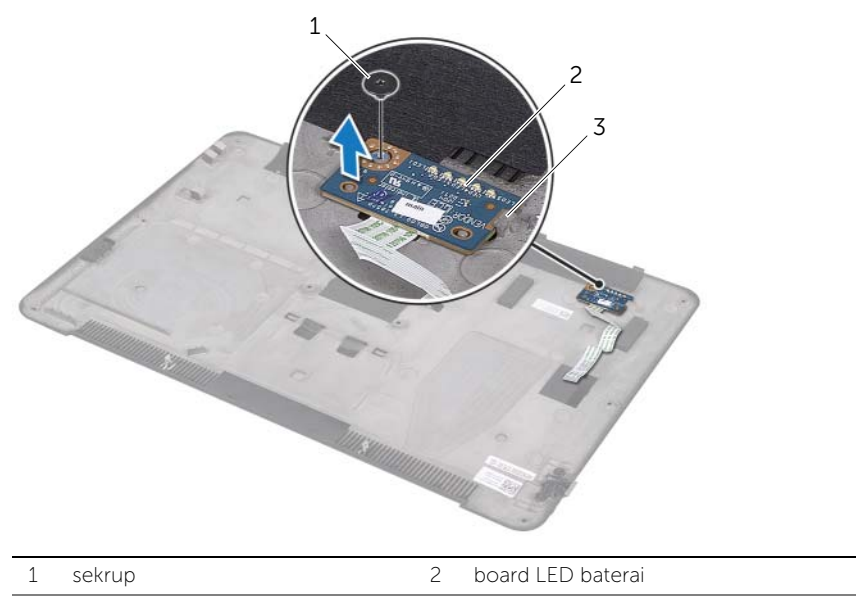

## <span id="page-16-3"></span><span id="page-16-0"></span>Memasang Kembali Board LED Baterai

 $\bigwedge$  PERINGATAN: Sebelum mengerjakan bagian dalam komputer, bacalah informasi keselamatan yang dikirimkan bersama komputer Anda dan ikuti langkah-langkah dalam bagian ["Sebelum Anda Mulai" di halaman 8](#page-7-3). Setelah mengerjakan bagian dalam komputer Anda, ikuti instruksi pada bagian ["Setelah Mengerjakan Bagian](#page-9-1)  [Dalam Komputer" di halaman 10.](#page-9-1) Untuk informasi praktik keselamatan terbaik tambahan, kunjungi Laman Pemenuhan Peraturan di dell.com/regulatory\_compliance.

#### <span id="page-16-1"></span>Prosedur

- 1 Geser board LED baterai di bawah tab pada penutup bawah dan gunakan titik penyejajaran pada penutup bawah untuk meletakkan board LED baterai pada tempatnya.
- 2 Pasang kembali sekrup yang menahan board LED baterai ke penutup bawah.
- 3 Sejajarkan lubang sekrup pada braket board LED baterai dengan lubang sekrup pada penutup bawah.
- 4 Pasang kembali sekrup yang menahan braket board LED baterai ke penutup bawah.

### <span id="page-16-2"></span>Langkah-langkah berikutnya

Ikuti instruksi dari [langkah 2](#page-13-2) hingga [langkah 7](#page-13-3) pada bagian ["Memasang Kembali Penutup](#page-13-4)  [Bawah" di halaman 14](#page-13-4).

### <span id="page-17-0"></span>Melepaskan Simbol Sistem

PERINGATAN: Sebelum mengerjakan bagian dalam komputer, bacalah informasi keselamatan yang dikirimkan bersama komputer Anda dan ikuti langkah-langkah dalam bagian ["Sebelum Anda Mulai" di halaman 8](#page-7-3). Setelah mengerjakan bagian dalam komputer Anda, ikuti instruksi pada bagian ["Setelah Mengerjakan Bagian](#page-9-1)  [Dalam Komputer" di halaman 10.](#page-9-1) Untuk informasi praktik keselamatan terbaik tambahan, kunjungi Laman Pemenuhan Peraturan di dell.com/regulatory\_compliance.

### <span id="page-17-1"></span>Prasyarat

Ikuti instruksi dari [langkah 1](#page-10-2) hingga [langkah 7](#page-12-0) pada bagian ["Melepaskan Penutup Bawah"](#page-10-3)  [di halaman 11](#page-10-3).

### <span id="page-17-2"></span>Prosedur

1 Lepaskan sekrup yang menahan simbol sistem ke unit penutup bawah.

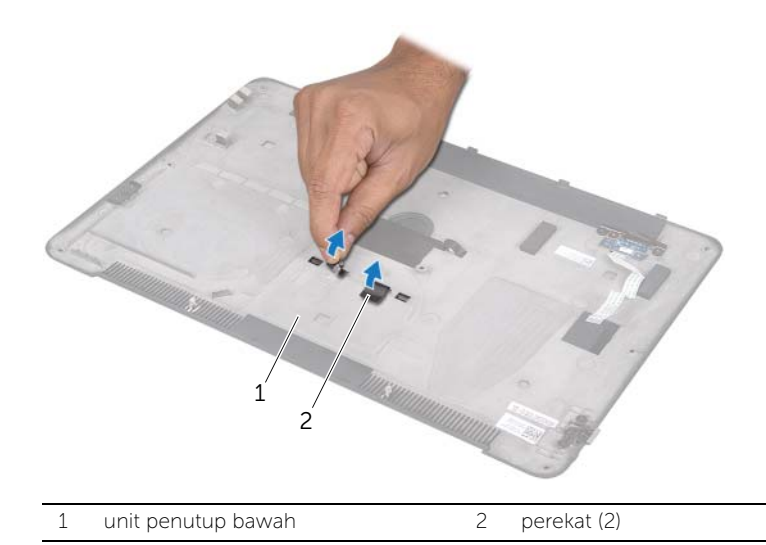

- Balikkan unit penutup bawah.
- Mulai dari indikator pada unit penutup bawah, perlahan balikkan simbol sistem.
- Lepaskan tab pada simbol sistem dari slot pada unit penutup bawah.
- Angkat simbol sistem dari unit penutup bawah.

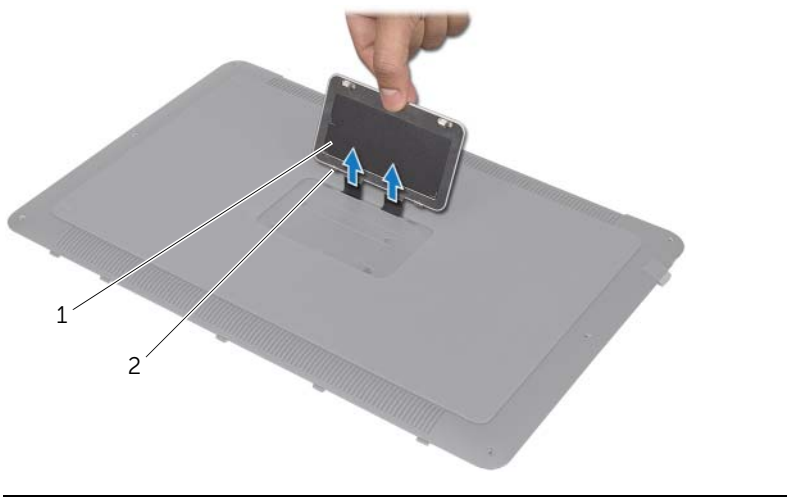

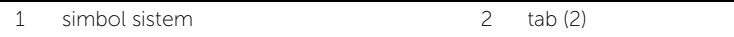

## <span id="page-19-0"></span>Memasang Kembali Simbol Sistem

 $\bigwedge$  PERINGATAN: Sebelum mengerjakan bagian dalam komputer, bacalah informasi keselamatan yang dikirimkan bersama komputer Anda dan ikuti langkah-langkah dalam bagian ["Sebelum Anda Mulai" di halaman 8](#page-7-3). Setelah mengerjakan bagian dalam komputer Anda, ikuti instruksi pada bagian ["Setelah Mengerjakan Bagian](#page-9-1)  [Dalam Komputer" di halaman 10.](#page-9-1) Untuk informasi praktik keselamatan terbaik tambahan, kunjungi Laman Pemenuhan Peraturan di dell.com/regulatory\_compliance.

#### <span id="page-19-1"></span>Prosedur

- 1 Geser perekat pada simbol sistem ke dalam slotnya pada unit penutup bawah.
- 2 Geser tab pada simbol sistem ke dalam slotnya pada unit penutup bawah dan pasang simbol sistem ke tempatnya.
- **3** Balikkan unit penutup bawah.
- 4 Tempelkan perekat untuk menahan simbol sistem ke unit penutup bawah.

### <span id="page-19-2"></span>Langkah-langkah berikutnya

Ikuti instruksi dari [langkah 2](#page-13-2) hingga [langkah 7](#page-13-3) pada bagian ["Memasang Kembali Penutup](#page-13-4)  [Bawah" di halaman 14](#page-13-4).

### <span id="page-20-3"></span><span id="page-20-0"></span>Melepaskan Baterai

#### PERINGATAN: Sebelum mengerjakan bagian dalam komputer, bacalah informasi keselamatan yang dikirimkan bersama komputer Anda dan ikuti langkah-langkah dalam bagian ["Sebelum Anda Mulai" di halaman 8](#page-7-3). Setelah mengerjakan bagian dalam komputer Anda, ikuti instruksi pada bagian ["Setelah Mengerjakan Bagian](#page-9-1)  [Dalam Komputer" di halaman 10.](#page-9-1) Untuk informasi praktik keselamatan terbaik tambahan, kunjungi Laman Pemenuhan Peraturan di dell.com/regulatory\_compliance.

### <span id="page-20-1"></span>Prasyarat

Ikuti instruksi dari [langkah 1](#page-10-2) hingga [langkah 7](#page-12-0) pada bagian ["Melepaskan Penutup Bawah"](#page-10-3)  [di halaman 11](#page-10-3).

### <span id="page-20-2"></span>Prosedur

- 1 Lepaskan kabel baterai dari board sistem.
- 2 Lepaskan sekrup yang menahan baterai ke unit sandaran tangan.
- 3 Angkat baterai dari unit sandaran tangan.
- 4 Balikkan komputer dan buka display selebar mungkin.

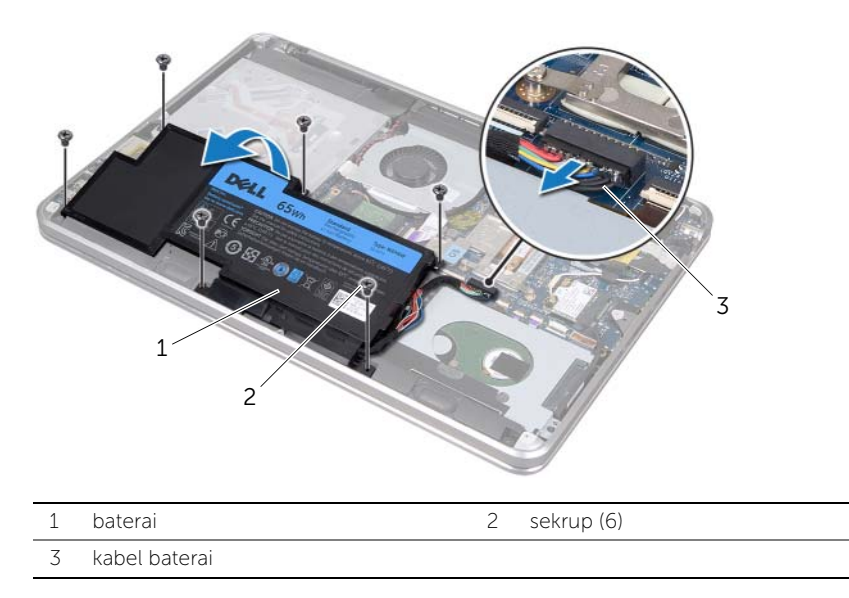

5 Tekan dan tahan tombol daya selama sekitar 5 detik untuk mengardekan board sistem.

### <span id="page-21-3"></span><span id="page-21-0"></span>Memasang Kembali Baterai

PERINGATAN: Sebelum mengerjakan bagian dalam komputer, bacalah informasi keselamatan yang dikirimkan bersama komputer Anda dan ikuti langkah-langkah dalam bagian ["Sebelum Anda Mulai" di halaman 8](#page-7-3). Setelah mengerjakan bagian dalam komputer Anda, ikuti instruksi pada bagian ["Setelah Mengerjakan Bagian](#page-9-1)  [Dalam Komputer" di halaman 10.](#page-9-1) Untuk informasi praktik keselamatan terbaik tambahan, kunjungi Laman Pemenuhan Peraturan di dell.com/regulatory\_compliance.

### <span id="page-21-1"></span>Prosedur

- 1 Geser baterai di bawah tab pada unit sandaran tangan, lalu sejajarkan lubang sekrup pada baterai dengan lubang sekrup pada unit sandaran tangan.
- 2 Pasang kembali sekrup yang menahan baterai ke unit sandaran tangan.
- **3** Sambungkan kabel baterai ke board sistem.

### <span id="page-21-2"></span>Langkah-langkah berikutnya

Ikuti instruksi dari [langkah 2](#page-13-2) hingga [langkah 7](#page-13-3) pada bagian ["Memasang Kembali Penutup](#page-13-4)  [Bawah" di halaman 14](#page-13-4).

### <span id="page-22-0"></span>Melepaskan Modul Memori

 $\bigwedge$  PERINGATAN: Sebelum mengerjakan bagian dalam komputer, bacalah informasi keselamatan yang dikirimkan bersama komputer Anda dan ikuti langkah-langkah dalam ["Sebelum Anda Mulai" di halaman 8.](#page-7-3) Setelah mengerjakan bagian dalam komputer Anda, ikuti instruksi pada ["Setelah Mengerjakan Bagian Dalam](#page-9-1)  [Komputer" di halaman 10.](#page-9-1) Untuk informasi praktik keselamatan terbaik tambahan, kunjungi Laman Pemenuhan Peraturan di dell.com/regulatory\_compliance.

#### <span id="page-22-1"></span>Prasyarat

- 1 Ikuti instruksi dari [langkah 1](#page-10-2) ke [langkah 7](#page-12-0) pada ["Melepaskan Penutup Bawah" di](#page-10-3)  [halaman 11](#page-10-3).
- 2 Lepaskan baterai. Lihat ["Melepaskan Baterai" di halaman 21.](#page-20-3)
- 3 Jika Anda akan melepas modul memori sekunder, lihat ["Prosedur" di halaman 24](#page-23-0).
- 4 Jika Anda akan melepas modul memori primer:
	- a Lepaskan mini-card nirkabel. Lihat ["Melepaskan Mini-Card Nirkabel" di](#page-33-3)  [halaman 34](#page-33-3).
	- b Ikuti instruksi dari [langkah 1](#page-26-3) hingga [langkah 3](#page-26-4) pada bagian ["Melepaskan Hard](#page-26-5)  [Disk" di halaman 27](#page-26-5).
	- c Lepaskan kipas. Lihat bagian ["Melepaskan Kipas" di halaman 41](#page-40-3).
	- d Lepaskan unit pendingin prosesor. Lihat bagian ["Melepaskan Unit Pendingin](#page-42-3)  [Prosesor" di halaman 43](#page-42-3).
	- e Ikuti instruksi dari [langkah 1](#page-53-1) hingga [langkah 9](#page-55-0) bagian ["Melepaskan Board](#page-52-2)  [Sistem" di halaman 53](#page-52-2).

### <span id="page-23-0"></span>Prosedur

 $\bigwedge$  PERHATIAN: Untuk mencegah kerusakan pada konektor modul memori, jangan gunakan alat untuk meregangkan klip penahan modul memori.

- 1 Gunakan ujung jari Anda untuk meregangkan klip penahan pada setiap ujung konektor modul memori hingga modul memori tersembul.
- 2 Lepaskan modul memori dari konektor modul memori.

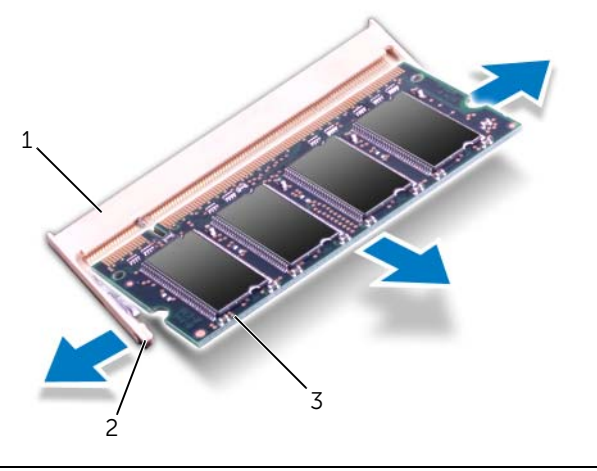

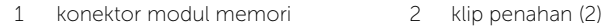

3 modul memori

### <span id="page-24-0"></span>Memasang Kembali Modul Memori

PERINGATAN: Sebelum mengerjakan bagian dalam komputer, bacalah informasi keselamatan yang dikirimkan bersama komputer Anda dan ikuti langkah-langkah dalam bagian ["Sebelum Anda Mulai" di halaman 8](#page-7-3). Setelah mengerjakan bagian dalam komputer Anda, ikuti instruksi pada bagian ["Setelah Mengerjakan Bagian](#page-9-1)  [Dalam Komputer" di halaman 10.](#page-9-1) Untuk informasi praktik keselamatan terbaik tambahan, kunjungi Laman Pemenuhan Peraturan di dell.com/regulatory\_compliance.

#### <span id="page-24-1"></span>Prosedur

- 1 Sejajarkan takik pada modul memori dengan tab pada konektor modul memori.
- 2 Geser modul memori dengan mantap ke dalam konektor pada sudut 45 derajat, lalu tekan modul memori hingga terkunci pada tempatnya. Jika Anda tidak mendengar suara klik, lepaskan modul memori dan pasang kembali.

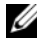

**CATATAN:** Jika modul memori tidak terpasang dengan benar, komputer mungkin tidak dapat melakukan booting.

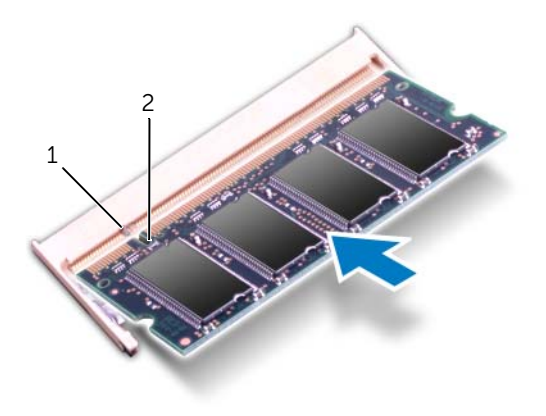

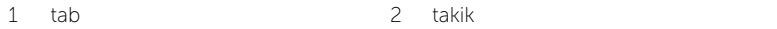

### <span id="page-25-0"></span>Langkah-langkah berikutnya

- 1 Jika Anda akan memasang kembali modul memori sekunder, lakukanlah [langkah 3](#page-25-1).
- 2 Jika Anda akan memasang kembali modul memori primer:
	- a Ikuti instruksi dari [langkah 2](#page-56-2) hingga [langkah 9](#page-56-3) pada bagian ["Memasang Kembali](#page-56-4)  [Board Sistem" di halaman 57.](#page-56-4)
	- b Pasang kembali unit pendingin prosesor. Lihat bagian ["Memasang Kembali Unit](#page-43-3)  [Pendingin Prosesor" di halaman 44](#page-43-3).
	- c Pasang kembali kipas. Lihat bagian ["Memasang Kembali Kipas" di halaman 42](#page-41-3).
	- d Ikuti instruksi dari [langkah 4](#page-28-3) hingga [langkah 6](#page-28-4) pada bagian ["Memasang Kembali](#page-28-5)  [Hard Disk" di halaman 29.](#page-28-5)
	- e Pasang kembali mini-card nirkabel. Lihat ["Memasang Kembali Mini-Card](#page-34-3)  [Nirkabel" di halaman 35.](#page-34-3)
- <span id="page-25-1"></span>3 Pasang kembali baterai. Lihat bagian ["Memasang Kembali Baterai" di halaman 22.](#page-21-3)
- 4 Ikuti instruksi dari [langkah 2](#page-13-2) hingga [langkah 7](#page-13-3) pada bagian ["Memasang Kembali](#page-13-4)  [Penutup Bawah" di halaman 14.](#page-13-4)
- **5** Nyalakan Komputer.

Saat komputer melakukan boot, komputer mendeteksi modul memori dan secara otomatis memperbarui informasi konfigurasi sistem.

Untuk mengonfirmasi jumlah memori yang terpasang pada komputer.

Klik Start (Mulai) + Control Panel (Panel Kontrol) → System and Security (Sistem dan Keamanan)→ System (Sistem).

### <span id="page-26-5"></span><span id="page-26-0"></span>Melepaskan Hard Disk

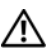

PERINGATAN: Sebelum mengerjakan bagian dalam komputer, bacalah informasi keselamatan yang dikirimkan bersama komputer Anda dan ikuti langkah-langkah dalam bagian ["Sebelum Anda Mulai" di halaman 8](#page-7-3). Setelah mengerjakan bagian dalam komputer Anda, ikuti instruksi pada bagian ["Setelah Mengerjakan Bagian](#page-9-1)  [Dalam Komputer" di halaman 10.](#page-9-1) Untuk informasi praktik keselamatan terbaik tambahan, kunjungi Laman Pemenuhan Peraturan di dell.com/regulatory\_compliance.

PERHATIAN: Untuk mencegah hilangnya data, jangan lepaskan hard disk saat komputer dalam kondisi hidup atau berada dalam status Sleep (Tidur).

PERHATIAN: Hard disk sangatlah rentan. Berhati-hatilah saat menangani hard disk.

### <span id="page-26-1"></span>Prasyarat

- 1 Ikuti instruksi dari [langkah 1](#page-10-2) hingga [langkah 7](#page-12-0) pada bagian ["Melepaskan Penutup](#page-10-3)  [Bawah" di halaman 11.](#page-10-3)
- 2 Lepaskan baterai. Lihat bagian ["Melepaskan Baterai" di halaman 21.](#page-20-3)

### <span id="page-26-2"></span>Prosedur

- <span id="page-26-3"></span>1 Lepaskan sekrup yang menahan unit hard disk ke unit sandaran tangan.
- 2 Lepaskan kabel hard disk dari board sistem.
- <span id="page-26-4"></span>**3** Angkat unit hard disk dari unit sandaran tangan.

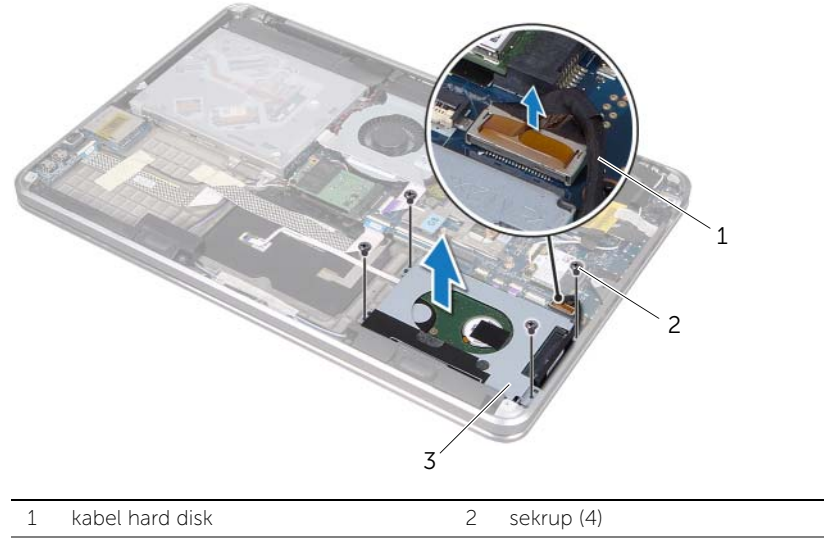

3 unit hard disk

- 4 Lepaskan interposer dari unit hard disk.
- 5 Lepaskan baut yang menahan braket hard disk ke hard disk.
- 6 Angkat braket hard disk dari hard disk.

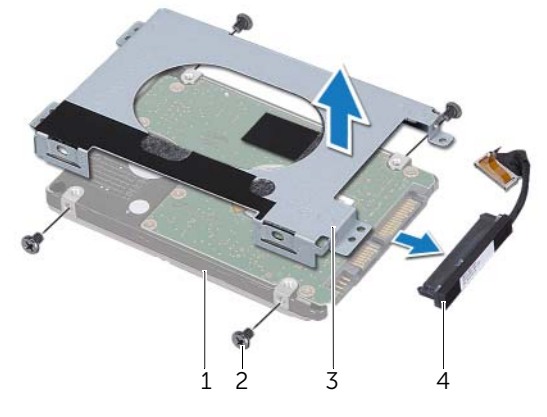

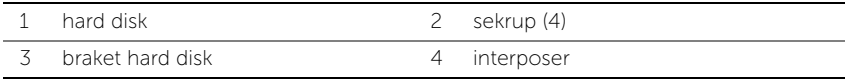

### <span id="page-28-5"></span><span id="page-28-0"></span>Memasang Kembali Hard Disk

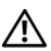

PERINGATAN: Sebelum mengerjakan bagian dalam komputer, bacalah informasi keselamatan yang dikirimkan bersama komputer Anda dan ikuti langkah-langkah dalam bagian ["Sebelum Anda Mulai" di halaman 8](#page-7-3). Setelah mengerjakan bagian dalam komputer Anda, ikuti instruksi pada bagian ["Setelah Mengerjakan Bagian](#page-9-1)  [Dalam Komputer" di halaman 10.](#page-9-1) Untuk informasi praktik keselamatan terbaik tambahan, kunjungi Laman Pemenuhan Peraturan di dell.com/regulatory\_compliance.

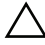

PERHATIAN: Hard disk sangatlah rentan. Berhati-hatilah saat menangani hard disk.

#### <span id="page-28-1"></span>Prosedur

- 1 Sejajarkan lubang sekrup pada braket hard disk dengan lubang sekrup pada hard disk.
- 2 Pasang kembali sekrup yang mengencangkan braket hard-disk ke hard disk.
- <span id="page-28-3"></span>**3** Sambungkan interposer ke unit drive optik.
- 4 Sejajarkan lubang sekrup pada unit hard disk dengan lubang sekrup pada unit sandaran tangan.
- <span id="page-28-4"></span>5 Pasang kembali sekrup yang menahan unit hard disk ke unit sandaran tangan.
- **6** Sambungkan kabel hard disk ke board sistem.

#### <span id="page-28-2"></span>Langkah-langkah berikutnya

- 1 Pasang kembali baterai. Lihat bagian ["Memasang Kembali Baterai" di halaman 22.](#page-21-3)
- 2 Ikuti instruksi dari [langkah 2](#page-13-2) hingga [langkah 7](#page-13-3) pada bagian ["Memasang Kembali](#page-13-4)  [Penutup Bawah" di halaman 14.](#page-13-4)

### <span id="page-29-0"></span>Melepaskan Drive Optik

PERINGATAN: Sebelum mengerjakan bagian dalam komputer, bacalah informasi keselamatan yang dikirimkan bersama komputer Anda dan ikuti langkah-langkah dalam bagian ["Sebelum Anda Mulai" di halaman 8](#page-7-3). Setelah mengerjakan bagian dalam komputer Anda, ikuti instruksi pada bagian ["Setelah Mengerjakan Bagian](#page-9-1)  [Dalam Komputer" di halaman 10.](#page-9-1) Untuk informasi praktik keselamatan terbaik tambahan, kunjungi Laman Pemenuhan Peraturan di dell.com/regulatory\_compliance.

### <span id="page-29-1"></span>Prasyarat

- 1 Ikuti instruksi dari [langkah 1](#page-10-2) hingga [langkah 7](#page-12-0) pada bagian ["Melepaskan Penutup](#page-10-3)  [Bawah" di halaman 11.](#page-10-3)
- 2 Lepaskan baterai. Lihat bagian ["Melepaskan Baterai" di halaman 21.](#page-20-3)

#### <span id="page-29-2"></span>Prosedur

1 Lepaskan mylar dari unit drive optik.

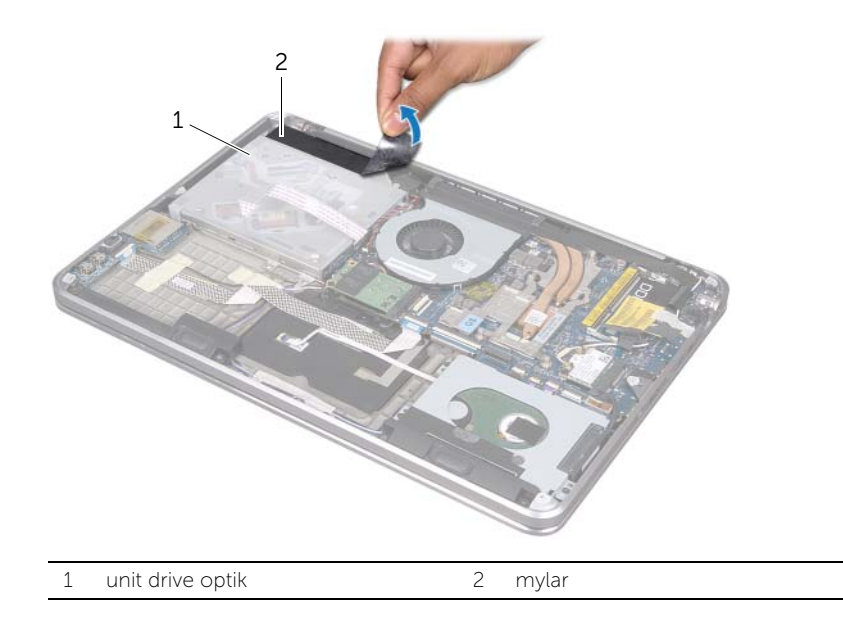

- 2 Angkat kait pengunci kontektor dan gunakan tab tarik untuk melepaskan kabel drive optik dari board sistem.
- **3** Lepaskan kabel drive optik dari kipas.
- 4 Lepaskan kabel baterai sel berbentuk koin dari pemandu perutean pada braket drive optik.
- 5 Lepaskan sekrup yang menahan unit drive optik ke unit sandaran tangan.
- 6 Angkat unit drive optik ke suatu sudut untuk melepaskannya dari tab pada unit sandaran tangan.

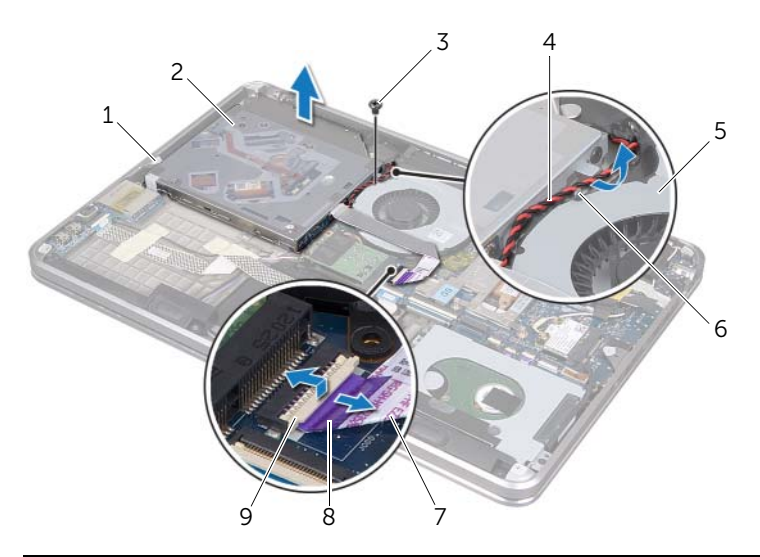

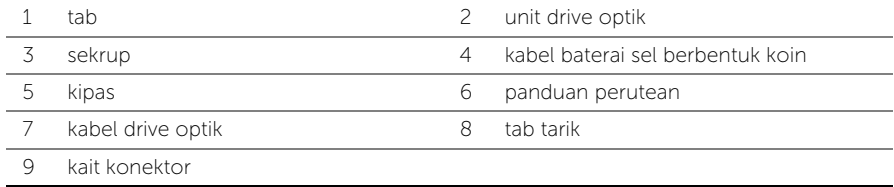

- 7 Lepaskan baut yang menahan interposer ke unit drive optik.
- 8 Lepaskan interposer dari unit drive optik.

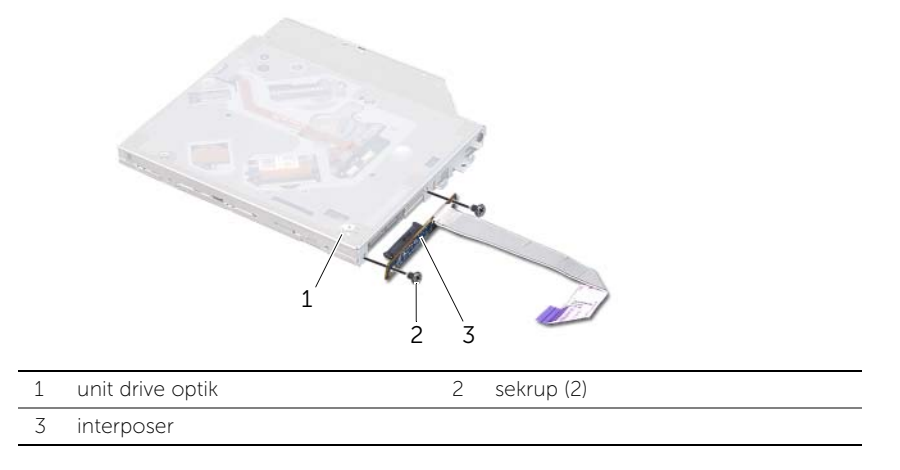

- 9 Lepaskan sekrup yang menahan braket drive optik ke drive optik.
- 10 Lepaskan braket drive optis dari drive optis.

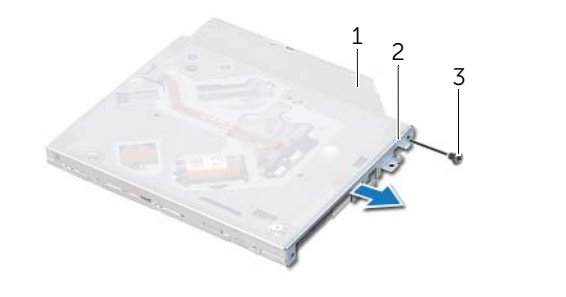

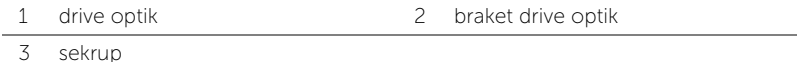

## <span id="page-32-0"></span>Memasang Kembali Drive Optis

 $\bigwedge$  PERINGATAN: Sebelum mengerjakan bagian dalam komputer, bacalah informasi keselamatan yang dikirimkan bersama komputer Anda dan ikuti langkah-langkah dalam bagian ["Sebelum Anda Mulai" di halaman 8](#page-7-3). Setelah mengerjakan bagian dalam komputer Anda, ikuti instruksi pada bagian ["Setelah Mengerjakan Bagian](#page-9-1)  [Dalam Komputer" di halaman 10.](#page-9-1) Untuk informasi praktik keselamatan terbaik tambahan, kunjungi Laman Pemenuhan Peraturan di dell.com/regulatory\_compliance.

#### <span id="page-32-1"></span>Prosedur

- 1 Sejajarkan lubang sekrup pada braket drive optis dengan lubang sekrup pada drive optis.
- 2 Pasang kembali sekrup yang menahan braket drive optik ke drive optik.
- **3** Sambungkan interposer ke unit drive optik.
- 4 Lepaskan sekrup yang menahan interposer ke unit drive optik.
- 5 Geser unit drive optik di bawah tab pada unit sandaran tangan, lalu sejajarkan lubang sekrup pada unit drive optik dengan lubang sekrup pada unit sandaran tangan.
- 6 Pasang kembali sekrup yang menahan unit drive optik ke unit sandaran tangan.
- 7 Rutekan kabel baterai sel berbentuk koin dari pemandu perutean pada braket drive optik.
- 8 Tempelkan kabel drive optik ke kipas.
- 9 Geser masuk kabel drive optik ke board sistem, lalu tekan kait konektor ke bawah untuk menahan kabel.
- 10 Tempelkan mylar ke unit drive optik.

### <span id="page-32-2"></span>Langkah-langkah berikutnya

- 1 Pasang kembali baterai. Lihat bagian ["Memasang Kembali Baterai" di halaman 22.](#page-21-3)
- 2 Ikuti instruksi dari [langkah 2](#page-13-2) hingga [langkah 7](#page-13-3) pada bagian ["Memasang Kembali](#page-13-4)  [Penutup Bawah" di halaman 14.](#page-13-4)

## <span id="page-33-3"></span><span id="page-33-0"></span>Melepaskan Mini-Card Nirkabel

PERINGATAN: Sebelum mengerjakan bagian dalam komputer, bacalah informasi keselamatan yang dikirimkan bersama komputer Anda dan ikuti langkah-langkah dalam bagian ["Sebelum Anda Mulai" di halaman 8](#page-7-3). Setelah mengerjakan bagian dalam komputer Anda, ikuti instruksi pada bagian ["Setelah Mengerjakan Bagian](#page-9-1)  [Dalam Komputer" di halaman 10.](#page-9-1) Untuk informasi praktik keselamatan terbaik tambahan, kunjungi Laman Pemenuhan Peraturan di dell.com/regulatory\_compliance.

#### <span id="page-33-1"></span>Prasyarat

- 1 Ikuti instruksi dari [langkah 1](#page-10-2) hingga [langkah 7](#page-12-0) pada bagian ["Melepaskan Penutup](#page-10-3)  [Bawah" di halaman 11.](#page-10-3)
- 2 Lepaskan baterai. Lihat bagian ["Melepaskan Baterai" di halaman 21.](#page-20-3)

#### <span id="page-33-2"></span>Prosedur

- 1 Lepaskan kabel antena dari mini-card nirkabel.
- 2 Pasang kembali sekrup yang menahan mini-card ke board sistem.

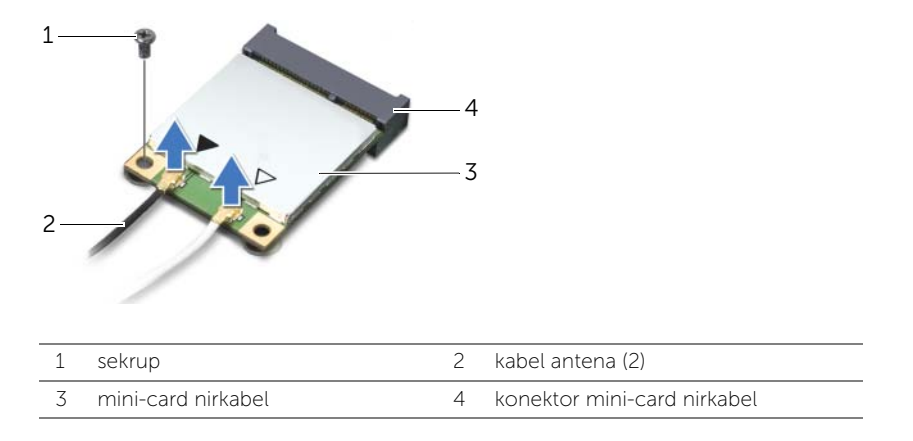

3 Geser dan keluarkan mini-card nirkabel dari board sistem.

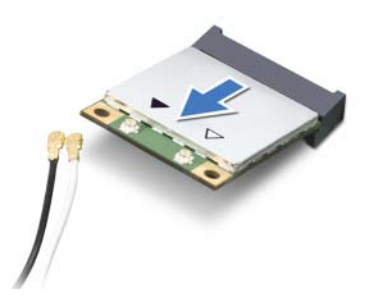

## <span id="page-34-3"></span><span id="page-34-0"></span>Memasang Kembali Mini-Card Nirkabel

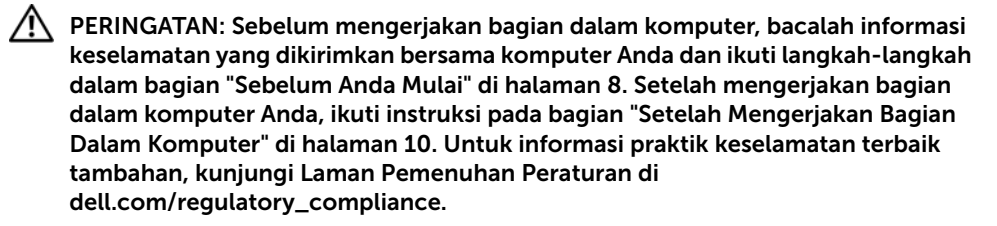

#### <span id="page-34-1"></span>Prosedur

- 1 Sejajarkan takik pada mini-card nirkabel dengan tab pada konektor mini-card nirkabel.
- PERHATIAN: Gunakan tekanan yang kuat namun merata untuk mendorong mini-card ke tempatnya. Jika Anda menggunakan tenaga yang berlebihan, konektor dapat mengalami kerusakan.

PERHATIAN: Konektor diberi kunci untuk memastikan pemasangan yang benar. Jika merasa tertahan, periksa konektor pada mini-card nirkabel dan board sistem, lalu sejajarkan ulang mini-card nirkabelnya.

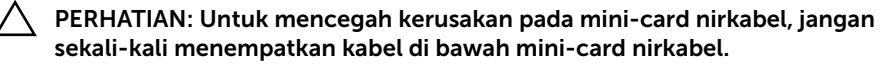

- 2 Pasang konektor mini-card nirkabel pada kemiringan 45 derajat ke dalam konektor mini-card nirkabel.
- **3** Tekan tepi lainnya pada mini-card nirkabel ke dalam slot di board sistem, lalu pasang kembali sekrup yang menahan mini-card nirkabel ke board sistem.
- 4 Sambungkan kabel antena ke mini-card nirkabel.

Tabel berikut menginformasikan skema warna kabel antena untuk mini-card nirkabel yang didukung oleh komputer Anda.

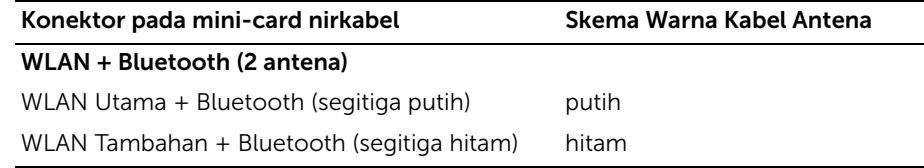

#### <span id="page-34-2"></span>Langkah-langkah berikutnya

- 1 Pasang kembali baterai. Lihat bagian ["Memasang Kembali Baterai" di halaman 22.](#page-21-3)
- 2 Ikuti instruksi dari [langkah 2](#page-13-2) hingga [langkah 7](#page-13-3) pada bagian ["Memasang Kembali](#page-13-4)  [Penutup Bawah" di halaman 14.](#page-13-4)

## <span id="page-35-0"></span>Melepaskan Kartu mSATA

PERINGATAN: Sebelum mengerjakan bagian dalam komputer, bacalah informasi keselamatan yang dikirimkan bersama komputer Anda dan ikuti langkah-langkah dalam bagian ["Sebelum Anda Mulai" di halaman 8](#page-7-3). Setelah mengerjakan bagian dalam komputer Anda, ikuti instruksi pada bagian ["Setelah Mengerjakan Bagian](#page-9-1)  [Dalam Komputer" di halaman 10.](#page-9-1) Untuk informasi praktik keselamatan terbaik tambahan, kunjungi Laman Pemenuhan Peraturan di dell.com/regulatory\_compliance.

#### <span id="page-35-1"></span>Prasyarat

- 1 Ikuti instruksi dari [langkah 1](#page-10-2) hingga [langkah 7](#page-12-0) pada bagian ["Melepaskan Penutup](#page-10-3)  [Bawah" di halaman 11.](#page-10-3)
- 2 Lepaskan baterai. Lihat bagian ["Melepaskan Baterai" di halaman 21.](#page-20-3)

#### <span id="page-35-2"></span>Prosedur

- 1 Lepaskan sekrup yang menahan kartu mSATA ke unit sandaran tangan.
- 2 Geser dan lepaskan kartu mSATA keluar dari board sistem.

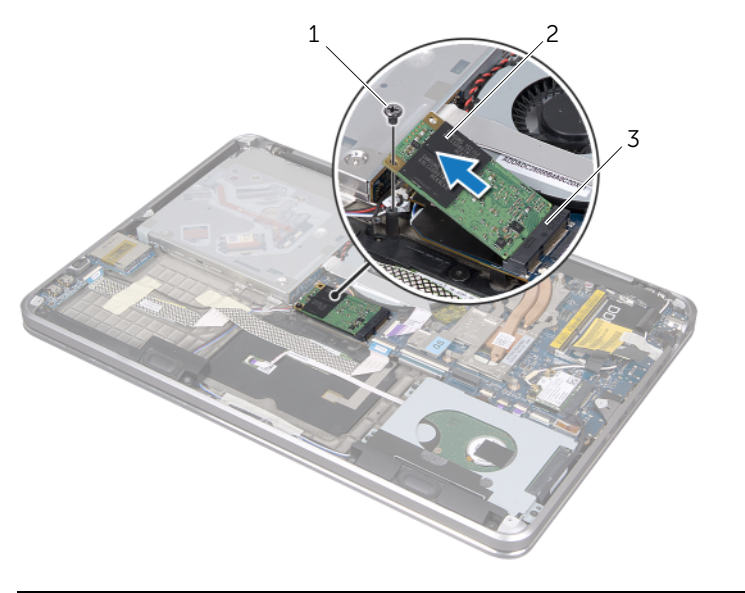

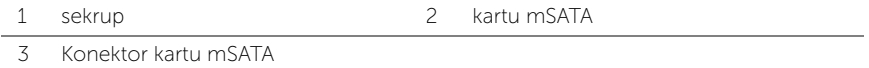
# <span id="page-36-0"></span>Memasang Kembali Kartu mSATA

 $\bigwedge$  PERINGATAN: Sebelum mengerjakan bagian dalam komputer, bacalah informasi keselamatan yang dikirimkan bersama komputer Anda dan ikuti langkah-langkah dalam bagian ["Sebelum Anda Mulai" di halaman 8](#page-7-0). Setelah mengerjakan bagian dalam komputer Anda, ikuti instruksi pada bagian ["Setelah Mengerjakan Bagian](#page-9-0)  [Dalam Komputer" di halaman 10.](#page-9-0) Untuk informasi praktik keselamatan terbaik tambahan, kunjungi Laman Pemenuhan Peraturan di dell.com/regulatory\_compliance.

### Prosedur

- 1 Sejajarkan takik pada kartu mSATA dengan tab pada konektor kartu mSATA.
- 2 Sisipkan kartu mSATA pada sudut 45-derajat ke dalam konektor kartu mSATA.
- 3 Tekan ujung kartu kartu mSATA dan pasang kembali sekrup yang menahan kartu mSATA ke unit sandaran tangan.

- 1 Pasang kembali baterai. Lihat bagian ["Memasang Kembali Baterai" di halaman 22.](#page-21-0)
- 2 Ikuti instruksi dari [langkah 2](#page-13-0) hingga [langkah 7](#page-13-1) pada bagian ["Memasang Kembali](#page-13-2)  [Penutup Bawah" di halaman 14.](#page-13-2)

# <span id="page-37-0"></span>Melepaskan Baterai Sel Koin

PERINGATAN: Sebelum mengerjakan bagian dalam komputer, bacalah informasi keselamatan yang dikirimkan bersama komputer Anda dan ikuti langkah-langkah dalam bagian ["Sebelum Anda Mulai" di halaman 8](#page-7-0). Setelah mengerjakan bagian komputer Anda, ikuti instruksi pada bagian ["Setelah Mengerjakan Bagian Dalam](#page-9-0)  [Komputer" di halaman 10.](#page-9-0) Untuk informasi praktik keselamatan terbaik tambahan, kunjungi Laman Pemenuhan Peraturan di dell.com/regulatory\_compliance.

### Prasyarat

- 1 Ikuti instruksi dari [langkah 1](#page-10-0) hingga [langkah 7](#page-12-0) pada bagian ["Melepaskan Penutup](#page-10-1)  [Bawah" di halaman 11.](#page-10-1)
- 2 Lepaskan baterai. Lihat bagian ["Melepaskan Baterai" di halaman 21.](#page-20-0)

### Prosedur

 $\triangle$  PERHATIAN: Melepaskan baterai sel berbentuk koin akan mengatur ulang setelan BIOS ke pengaturan default. Sebaiknya catat pengaturan BIOS sebelum melepas baterai sel koin.

- 1 Angkat kait pengunci kontektor dan gunakan tab tarik untuk melepaskan kabel drive optik dari board sistem.
- 2 Lepaskan kabel drive optik dari kipas.

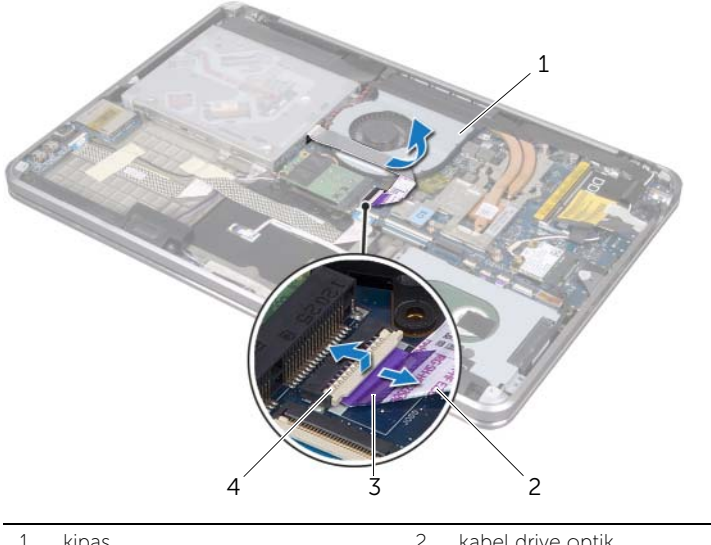

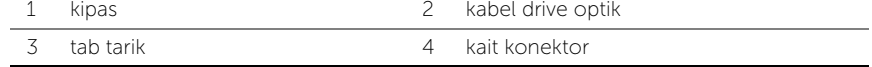

- 3 Lepaskan mylar dari baterai sel koin.
- 4 Lepaskan kabel baterai sel koin dari board sistem.
- 5 Perhatikan perutean kabel baterai sel koin dan lepaskan kabel dari braket drive optik.
- 6 Lepaskan baterai sel koin dari unit sandaran tangan.
- 7 Angkat baterai sel koin dan lepaskan dari tab pada braket keyboard.

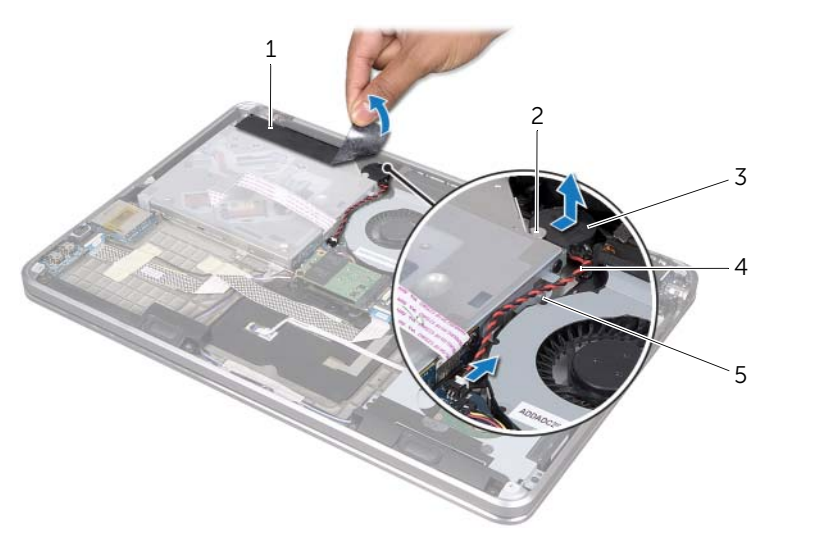

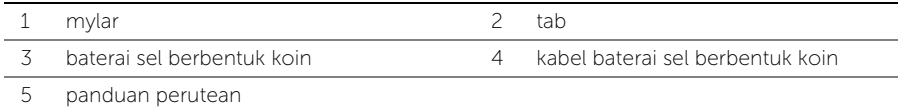

# <span id="page-39-0"></span>Memasang Kembali Baterai Sel Koin

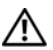

PERINGATAN: Sebelum mengerjakan bagian dalam komputer, bacalah informasi keselamatan yang dikirimkan bersama komputer Anda dan ikuti langkah-langkah dalam bagian ["Sebelum Anda Mulai" di halaman 8](#page-7-0). Setelah mengerjakan bagian dalam komputer Anda, ikuti instruksi pada bagian ["Setelah Mengerjakan Bagian](#page-9-0)  [Dalam Komputer" di halaman 10.](#page-9-0) Untuk informasi praktik keselamatan terbaik tambahan, kunjungi Laman Pemenuhan Peraturan di dell.com/regulatory\_compliance.

PERINGATAN: Baterai dapat meledak jika tidak dipasang dengan benar. Ganti baterai hanya dengan baterai bertipe sama atau yang setara. Buang baterai bekas sesuai dengan petunjuk produsen.

#### Prosedur

- 1 Geser baterai sel koin di bawah tab pada braket keyboard dan tempelkan ke unit sandaran tangan.
- 2 Rutekan kabel baterai sel berbentuk koin dari pemandu perutean pada braket drive optik.
- **3** Sambungkan kabel baterai sel koin ke board sistem.
- 4 Tempelkan mylar ke baterai sel koin.
- **5** Tempelkan kabel drive optik ke kipas.
- 6 Geser masuk kabel drive optik ke board sistem, lalu tekan kait konektor ke bawah untuk menahan kabel.

- 1 Pasang kembali baterai. Lihat bagian ["Memasang Kembali Baterai" di halaman 22.](#page-21-0)
- 2 Ikuti instruksi dari [langkah 2](#page-13-0) hingga [langkah 7](#page-13-1) pada bagian ["Memasang Kembali](#page-13-2)  [Penutup Bawah" di halaman 14.](#page-13-2)

# <span id="page-40-0"></span>Melepaskan Kipas

 $\bigwedge$  PERINGATAN: Sebelum mengerjakan bagian dalam komputer, bacalah informasi keselamatan yang dikirimkan bersama komputer Anda dan ikuti langkah-langkah dalam bagian ["Sebelum Anda Mulai" di halaman 8](#page-7-0). Setelah mengerjakan bagian dalam komputer Anda, ikuti instruksi pada bagian ["Setelah Mengerjakan Bagian](#page-9-0)  [Dalam Komputer" di halaman 10.](#page-9-0) Untuk informasi praktik keselamatan terbaik tambahan, kunjungi Laman Pemenuhan Peraturan di dell.com/regulatory\_compliance.

### Prasyarat

- 1 Ikuti instruksi dari [langkah 1](#page-10-0) hingga [langkah 7](#page-12-0) pada bagian ["Melepaskan Penutup](#page-10-1)  [Bawah" di halaman 11.](#page-10-1)
- 2 Lepaskan baterai. Lihat bagian ["Melepaskan Baterai" di halaman 21.](#page-20-0)

### Prosedur

- 1 Angkat pengunci kontektor dan gunakan tab tarik untuk melepaskan kabel drive optik dari board sistem.
- 2 Lepaskan kabel drive optik dari kipas.
- **3** Lepaskan kabel kipas dari board sistem.
- 4 Lepaskan sekrup yang menahan kipas ke unit sandaran tangan.
- 5 Anakat kipas bersama kabelnya dari unit sandaran tangan.

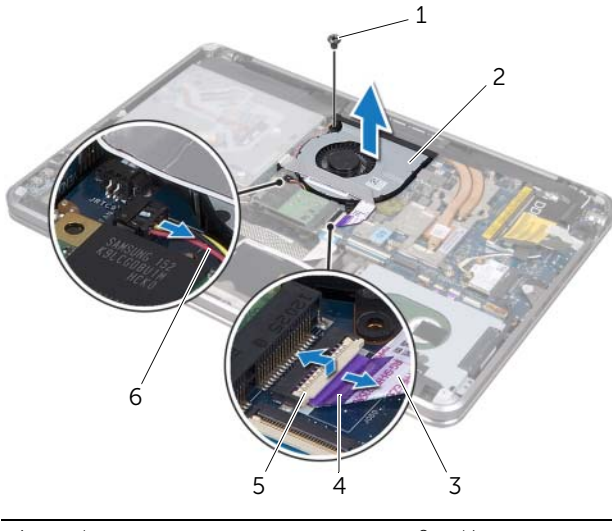

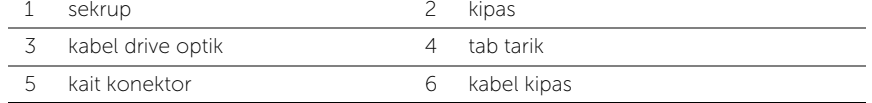

# <span id="page-41-0"></span>Memasang Kembali Kipas

 $\bigwedge$  PERINGATAN: Sebelum mengerjakan bagian dalam komputer, bacalah informasi keselamatan yang dikirimkan bersama komputer Anda dan ikuti langkah-langkah dalam bagian ["Sebelum Anda Mulai" di halaman 8](#page-7-0). Setelah mengerjakan bagian dalam komputer Anda, ikuti instruksi pada bagian ["Setelah Mengerjakan Bagian](#page-9-0)  [Dalam Komputer" di halaman 10.](#page-9-0) Untuk informasi praktik keselamatan terbaik tambahan, kunjungi Laman Pemenuhan Peraturan di dell.com/regulatory\_compliance.

### Prosedur

- 1 Sejajarkan lubang baut pada kipas dengan lubang baut pada penutup atas.
- 2 Pasang kembali sekrup yang menahan kipas ke unit sandaran tangan.
- **3** Sambungkan kabel kipas ke board sistem.
- 4 Tempelkan kabel drive optik ke kipas.
- 5 Geser kabel drive optik ke dalam konektor kabel drive optik dan tekan kait pengunci konektor untuk mengikat kabel.

- 1 Pasang kembali baterai. Lihat bagian ["Memasang Kembali Baterai" di halaman 22.](#page-21-0)
- 2 Ikuti instruksi dari [langkah 2](#page-13-0) hingga [langkah 7](#page-13-1) pada bagian ["Memasang Kembali](#page-13-2)  [Penutup Bawah" di halaman 14.](#page-13-2)

# <span id="page-42-0"></span>Melepaskan Unit Pendingin Prosesor

PERINGATAN: Sebelum mengerjakan bagian dalam komputer, bacalah informasi keselamatan yang dikirimkan bersama komputer Anda dan ikuti langkah-langkah dalam bagian ["Sebelum Anda Mulai" di halaman 8](#page-7-0). Setelah mengerjakan bagian dalam komputer Anda, ikuti instruksi dalam bagian ["Setelah Mengerjakan Bagian](#page-9-0)  [Dalam Komputer" di halaman 10.](#page-9-0) Untuk informasi praktik keselamatan terbaik tambahan, kunjungi Laman Pemenuhan Peraturan di dell.com/regulatory\_compliance.

#### Prasyarat

- 1 Ikuti instruksi dari [langkah 1](#page-10-0) hingga [langkah 7](#page-12-0) pada bagian ["Melepaskan Penutup](#page-10-1)  [Bawah" di halaman 11.](#page-10-1)
- 2 Lepaskan baterai. Lihat bagian ["Melepaskan Baterai" di halaman 21.](#page-20-0)

#### Prosedur

- 1 Secara berurutan (ditunjukkan pada unit pendingin), kendurkan sekrup penahan yang mengencangkan unit pendingin prosesor ke board sistem.
- 2 Angkat unit pendingin prosesor dari board sistem.

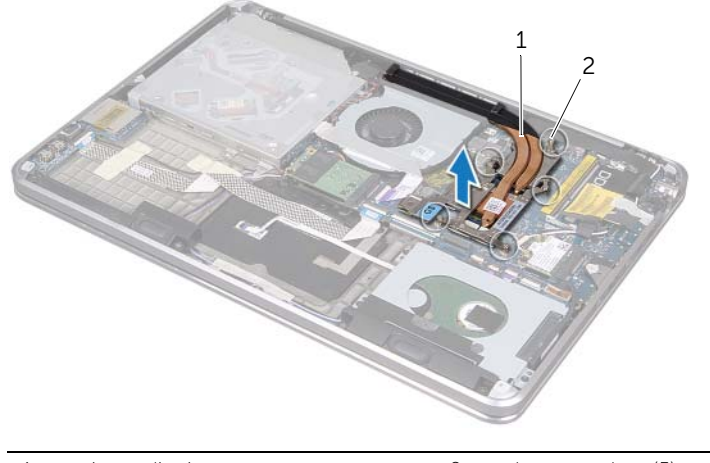

1 unit pendingin prosesor 2 sekrup penahan (5)

# <span id="page-43-0"></span>Memasang Kembali Unit Pendingin Prosesor

 $\bigwedge$  PERINGATAN: Sebelum mengerjakan bagian dalam komputer, bacalah informasi keselamatan yang dikirimkan bersama komputer Anda dan ikuti langkah-langkah dalam bagian ["Sebelum Anda Mulai" di halaman 8](#page-7-0). Setelah mengerjakan bagian dalam komputer Anda, ikuti instruksi pada bagian ["Setelah Mengerjakan Bagian](#page-9-0)  [Dalam Komputer" di halaman 10.](#page-9-0) Untuk informasi praktik keselamatan terbaik tambahan, kunjungi Laman Pemenuhan Peraturan di dell.com/regulatory\_compliance.

### Prosedur

**CATATAN:** Pelumas termal asli dapat digunakan kembali jika board sistem asli dan unit pendingin dipasang kembali secara bersamaan. Jika board sistem atau unit pendingin dipasang kembali, gunakan panel termal yang tersedia dalam kit untuk memastikan tercapainya konduktivitas termal.

- 1 Bersihkan pelumas termal dari bagian bawah unit pendingin prosesor lalu oleskan pelumas kembali.
- 2 Sejajarkan lubang sekrup pada unit pendingin prosesor dengan lubang sekrup pada board sistem.
- 3 Secara berurutan (ditunjukkan pada unit pendingin), kencangkan sekrup penahan yang mengencangkan unit pendingin prosesor ke board sistem.

- 1 Pasang kembali baterai. Lihat bagian ["Memasang Kembali Baterai" di halaman 22.](#page-21-0)
- 2 Ikuti instruksi dari [langkah 2](#page-13-0) hingga [langkah 7](#page-13-1) pada bagian ["Memasang Kembali](#page-13-2)  [Penutup Bawah" di halaman 14.](#page-13-2)

# <span id="page-44-0"></span>Melepaskan Board I/O

PERINGATAN: Sebelum mengerjakan bagian dalam komputer, bacalah informasi keselamatan yang dikirimkan bersama komputer Anda dan ikuti langkah-langkah dalam bagian ["Sebelum Anda Mulai" di halaman 8](#page-7-0). Setelah mengerjakan bagian dalam komputer Anda, ikuti instruksi pada bagian ["Setelah Mengerjakan Bagian](#page-9-0)  [Dalam Komputer" di halaman 10.](#page-9-0) Untuk informasi praktik keselamatan terbaik tambahan, kunjungi Laman Pemenuhan Peraturan di dell.com/regulatory\_compliance.

### Prasyarat

- 1 Ikuti instruksi dari [langkah 1](#page-10-0) hingga [langkah 7](#page-12-0) pada bagian ["Melepaskan Penutup](#page-10-1)  [Bawah" di halaman 11.](#page-10-1)
- 2 Lepaskan baterai. Lihat bagian ["Melepaskan Baterai" di halaman 21.](#page-20-0)
- 3 Lepaskan kartu mSATA. Lihat bagian ["Melepaskan Kartu mSATA" di halaman 36.](#page-35-0)

### Prosedur

- 1 Lepaskan kabel pengardean board I/O dari board sistem.
- 2 Angkat kait pengunci kontektor dan gunakan tab tarik untuk melepaskan kabel board I/O dari board sistem.
- 3 Tarik perekat yang menahan kabel board I/O dan kabel pengardean board I/O ke unit sandaran tangan.
- 4 Lepaskan sekrup yang menahan board I/O ke unit sandaran tangan.
- 5 Angkat board I/O bersama kabelnya dari unit sandaran tangan.

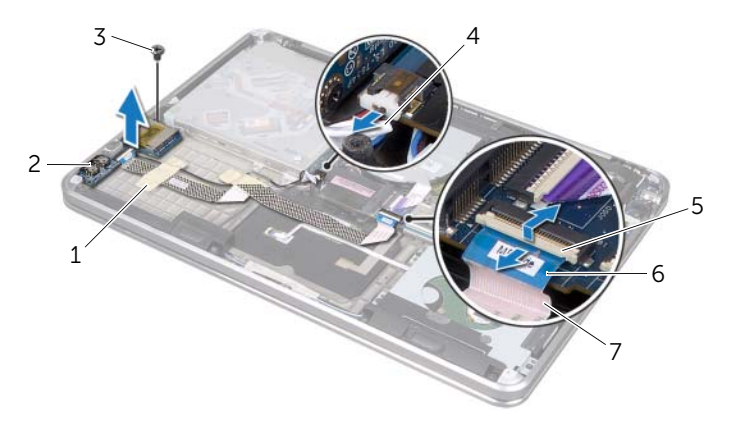

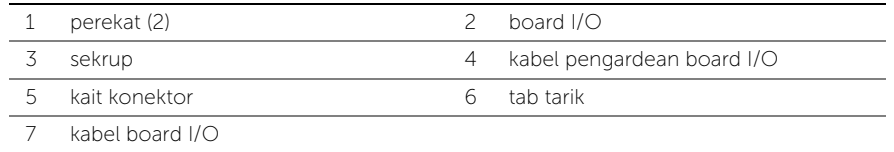

# <span id="page-45-0"></span>Memasang Kembali Board I/O

 $\bigwedge$  PERINGATAN: Sebelum mengerjakan bagian dalam komputer, bacalah informasi keselamatan yang dikirimkan bersama komputer Anda dan ikuti langkah-langkah dalam bagian ["Sebelum Anda Mulai" di halaman 8](#page-7-0). Setelah mengerjakan bagian dalam komputer Anda, ikuti instruksi pada bagian ["Setelah Mengerjakan Bagian](#page-9-0)  [Dalam Komputer" di halaman 10.](#page-9-0) Untuk informasi praktik keselamatan terbaik tambahan, kunjungi Laman Pemenuhan Peraturan di dell.com/regulatory\_compliance.

## Prosedur

- 1 Sejajarkan lubang sekrup pada board I/O dengan lubang sekrup pada unit sandaran tangan.
- 2 Pasang kembali sekrup yang menahan board I/O ke unit sandaran tangan.
- 3 Rutekan kabel board I/O dan kabel pengardean board I/O pada unit sandaran tangan dan tempelkan perekat untuk menahan kabel.
- 4 Geser kabel board I/O ke dalam konektor kabel board I/O dan tekan pengunci konektor untuk mengikat kabel.
- 5 Sambungkan kabel pengardean board I/O ke board sistem.

- 1 Pasang kembali kartu mSATA. Lihat bagian ["Memasang Kembali Kartu mSATA" di](#page-36-0)  [halaman 37](#page-36-0).
- 2 Pasang kembali baterai. Lihat bagian ["Memasang Kembali Baterai" di halaman 22.](#page-21-0)
- 3 Ikuti instruksi dari [langkah 2](#page-13-0) hingga [langkah 7](#page-13-1) pada bagian ["Memasang Kembali](#page-13-2)  [Penutup Bawah" di halaman 14.](#page-13-2)

# <span id="page-46-0"></span>Melepaskan Speaker

PERINGATAN: Sebelum mengerjakan bagian dalam komputer, bacalah informasi keselamatan yang dikirimkan bersama komputer Anda dan ikuti langkah-langkah dalam bagian ["Sebelum Anda Mulai" di halaman 8](#page-7-0). Setelah mengerjakan bagian dalam komputer Anda, ikuti instruksi pada bagian ["Setelah Mengerjakan Bagian](#page-9-0)  [Dalam Komputer" di halaman 10.](#page-9-0) Untuk informasi praktik keselamatan terbaik tambahan, kunjungi Laman Pemenuhan Peraturan di dell.com/regulatory\_compliance.

### Prasyarat

- 1 Ikuti instruksi dari [langkah 1](#page-10-0) hingga [langkah 7](#page-12-0) pada bagian ["Melepaskan Penutup](#page-10-1)  [Bawah" di halaman 11.](#page-10-1)
- 2 Lepaskan baterai. Lihat bagian ["Melepaskan Baterai" di halaman 21.](#page-20-0)
- 3 Lepaskan kartu mSATA. Lihat bagian ["Melepaskan Kartu mSATA" di halaman 36.](#page-35-0)

### Prosedur

- 1 Angkat kait pengunci kontektor dan gunakan tab tarik untuk melepaskan kabel board I/O dari konektor kabel board I/O.
- 2 Lepaskan kabel board I/O dari perutean kabel speaker.
- **3** Lepaskan koneksi kabel speaker dari board sistem.
- 4 Lepaskan sekrup yang menahan keyboard ke unit sandaran tangan.
- 5 Perhatikan perutean kabel speaker dan lepaskan perekat dari kabel speaker.

6 Angkat speaker bersama kabelnya dari unit sandaran tangan.

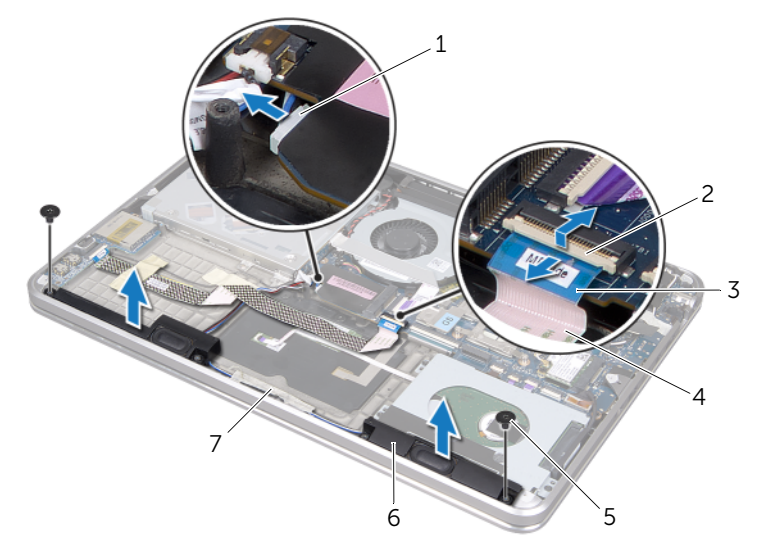

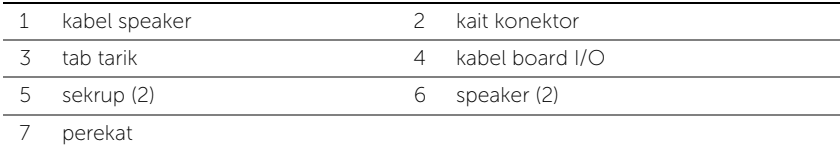

# <span id="page-48-0"></span>Memasang Kembali Speaker

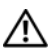

PERINGATAN: Sebelum mengerjakan bagian dalam komputer, bacalah informasi keselamatan yang dikirimkan bersama komputer Anda dan ikuti langkah-langkah dalam bagian ["Sebelum Anda Mulai" di halaman 8](#page-7-0). Setelah mengerjakan bagian dalam komputer Anda, ikuti instruksi pada bagian ["Setelah Mengerjakan Bagian](#page-9-0)  [Dalam Komputer" di halaman 10.](#page-9-0) Untuk informasi praktik keselamatan terbaik tambahan, kunjungi Laman Pemenuhan Peraturan di dell.com/regulatory\_compliance.

#### Prosedur

1 Gunakan titik penyejajaran pada unit sandaran tangan untuk menempatkan speaker pada posisinya.

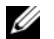

CATATAN: Pastikan speaker dikuatkan oleh titik penyejajaran.

- 2 Rutekan kabel speaker pada unit sandaran tangan dan tempelkan perekat untuk menahan kabel speaker.
- 3 Pasang kembali sekrup yang menahan speker ke unit sandaran tangan.
- 4 Rutekan kabel speaker pada unit sandaran tangan dan sambungkan kabel speaker ke board sistem.
- 5 Rutekan kabel board I/O pada unit sandaran tangan.
- 6 Geser kabel board I/O ke dalam konektor board I/O dan tekan pengunci konektor untuk mengikat kabel.

- 1 Pasang kembali kartu mSATA. Lihat bagian ["Memasang Kembali Kartu mSATA" di](#page-36-0)  [halaman 37](#page-36-0).
- 2 Pasang kembali baterai. Lihat bagian ["Memasang Kembali Baterai" di halaman 22.](#page-21-0)
- 3 Ikuti instruksi dari [langkah 2](#page-13-0) hingga [langkah 7](#page-13-1) pada bagian ["Memasang Kembali](#page-13-2)  [Penutup Bawah" di halaman 14.](#page-13-2)

# <span id="page-49-0"></span>Melepaskan Board Lampu Status Daya/Baterai

PERINGATAN: Sebelum mengerjakan bagian dalam komputer, bacalah informasi keselamatan yang dikirimkan bersama komputer Anda dan ikuti langkah-langkah dalam bagian ["Sebelum Anda Mulai" di halaman 8](#page-7-0). Setelah mengerjakan bagian dalam komputer Anda, ikuti instruksi pada bagian ["Setelah Mengerjakan Bagian](#page-9-0)  [Dalam Komputer" di halaman 10.](#page-9-0) Untuk informasi praktik keselamatan terbaik tambahan, kunjungi Laman Pemenuhan Peraturan di dell.com/regulatory\_compliance.

#### Prasyarat

- 1 Ikuti instruksi dari [langkah 1](#page-10-0) hingga [langkah 7](#page-12-0) pada bagian ["Melepaskan Penutup](#page-10-1)  [Bawah" di halaman 11.](#page-10-1)
- 2 Lepaskan baterai.Lihat bagian ["Melepaskan Baterai" di halaman 21](#page-20-0).
- **3** Lepas speaker. Lihat bagian ["Melepaskan Speaker" di halaman 47](#page-46-0).

### Prosedur

- 1 Lepaskan mylar dari board lampu status daya/baterai.
- 2 Angkat kait pengunci konektor dan gunakan tab tarik untuk melepaskan kabel lampu status daya/baterai dari board sistem.
- 3 Perhatikan lokasi perekat dan lepaskan dari kabel lampu status daya/baterai.
- 4 Lepaskan sekrup yang menahan board lampu status baterai ke unit sandaran tangan.

5 Angkat board lampu status daya/baterai ke suatu sudut untuk melepaskannya dari tab pada bagian unit sandaran tangan, dan angkat board lampu status daya/baterai bersama dengan kabelnya keluar dari unit sandaran tangan.

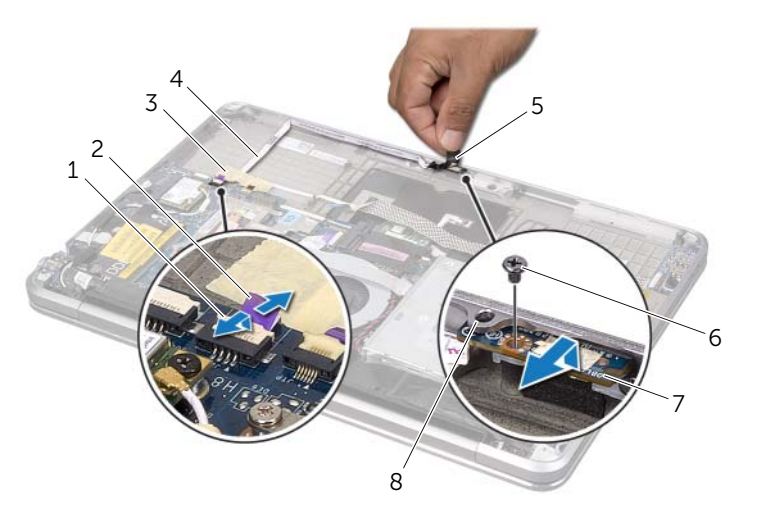

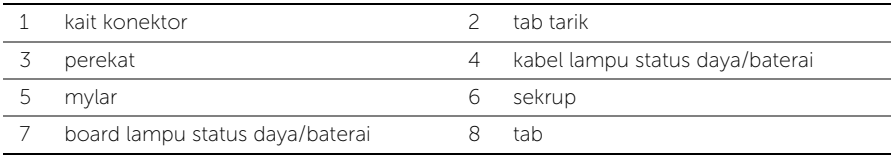

## <span id="page-51-0"></span>Memasang Kembali Board Lampu Status Daya/Baterai

PERINGATAN: Sebelum mengerjakan bagian dalam komputer, bacalah informasi keselamatan yang dikirimkan bersama komputer Anda dan ikuti langkah-langkah dalam bagian ["Sebelum Anda Mulai" di halaman 8](#page-7-0). Setelah mengerjakan bagian dalam komputer Anda, ikuti instruksi pada bagian ["Setelah Mengerjakan Bagian](#page-9-0)  [Dalam Komputer" di halaman 10.](#page-9-0) Untuk informasi praktik keselamatan terbaik tambahan, kunjungi Laman Pemenuhan Peraturan di dell.com/regulatory\_compliance.

### Prosedur

- 1 Geser board lampu status daya/baterai di bawah tab pada unit sandaran tangan, lalu sejajarkan lubang sekrup pada board board lampu status daya/baterai dengan lubang sekrup pada unit sandaran tangan.
- 2 Pasang kembali sekrup yang menahan board lampu status baterai ke unit sandaran tangan.
- 3 Rutekan kabel lampu status daya/baterai pada unit sandaran tangan dan kencangkan kabel dengan perekat.
- 4 Geser kabel lampu status daya/baterai ke dalam konektor lampu status daya/baterai dan tekan pengunci konektor untuk mengikat kabel.
- 5 Tempelkan mylar ke board lampu status daya/baterai.

- 1 Pasang kembali speaker. Lihat bagian ["Memasang Kembali Speaker" di halaman 49.](#page-48-0)
- 2 Pasang kembali baterai. Lihat bagian ["Memasang Kembali Baterai" di halaman 22.](#page-21-0)
- 3 Ikuti instruksi dari [langkah 2](#page-13-0) hingga [langkah 7](#page-13-1) pada bagian ["Memasang Kembali](#page-13-2)  [Penutup Bawah" di halaman 14.](#page-13-2)

# <span id="page-52-0"></span>Melepaskan Board Sistem

PERINGATAN: Sebelum mengerjakan bagian dalam komputer, bacalah informasi keselamatan yang dikirimkan bersama komputer Anda dan ikuti langkah-langkah dalam bagian ["Sebelum Anda Mulai" di halaman 8](#page-7-0). Setelah mengerjakan bagian dalam komputer Anda, ikuti instruksi pada bagian ["Setelah Mengerjakan Bagian](#page-9-0)  [Dalam Komputer" di halaman 10.](#page-9-0) Untuk informasi praktik keselamatan terbaik tambahan, kunjungi Laman Pemenuhan Peraturan di dell.com/regulatory\_compliance.

#### Prasyarat

- 1 Ikuti instruksi dari [langkah 1](#page-10-0) hingga [langkah 7](#page-12-0) pada bagian ["Melepaskan Penutup](#page-10-1)  [Bawah" di halaman 11.](#page-10-1)
- 2 Lepaskan baterai. Lihat bagian ["Melepaskan Baterai" di halaman 21.](#page-20-0)
- 3 Lepaskan modul memori sekunder. Lihat bagian ["Melepaskan Modul Memori" di](#page-22-0)  [halaman 23.](#page-22-0)
- 4 Lepas mini-card nirkabel. Lihat bagian ["Melepaskan Mini-Card Nirkabel" di](#page-33-0)  [halaman 34](#page-33-0).
- 5 Lepaskan kartu mSATA. Lihat ["Melepaskan Kartu mSATA" di halaman 36.](#page-35-0)
- 6 Ikuti instruksi dari [langkah 1](#page-26-0) hingga [langkah 3](#page-26-1) pada bagian ["Melepaskan Hard Disk"](#page-26-2)  [di halaman 27](#page-26-2).
- 7 Lepaskan kipas. Lihat bagian ["Melepaskan Kipas" di halaman 41.](#page-40-0)
- 8 Lepaskan unit pendingin prosesor. Lihat bagian "Melepaskan Unit Pendingin [Prosesor" di halaman 43](#page-42-0).

## Prosedur

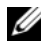

 $\mathbb Z$  **CATATAN:** Tag Servis komputer Anda tersimpan di bawah simbol sistem. Anda harus memasukkan Tag Servis dalam BIOS setelah Anda memasang kembali board sistem.

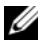

 $\mathscr{L}$  **CATATAN:** Sebelum memutuskan sambungan kabel dari board sistem, catat lokasi konektor sehingga Anda dapat menyambungkannya kembali setelah Anda memasang kembali board sistem.

- <span id="page-53-0"></span>1 Lepaskan mylar dari board sistem.
- 2 Perhatikan perutean kabel antena dan lepaskan kabel dari pemandu perutean.

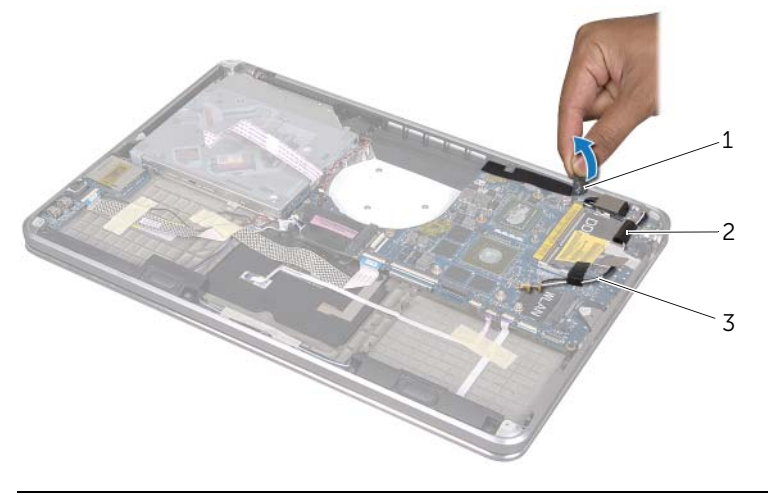

2 pemandu perutean (2)

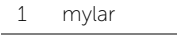

3 kabel antena (2)

- 3 Menggunakan tab penarik, lepaskan kabel display dari board sistem.
- 4 Lepaskan kabel speaker, kabel baterai sel koin, kabel pengardean board I/O, dan kabel kamera dari board sistem.
- 5 Angkat kait pengunci kontektor, lalu gunakan tab tarik untuk melepaskan kabel board I/O, kabel keyboard, kabel lampu latar keyboard, kabel layar sentuh, dan kabel lampu status daya/baterai dari board sistem.

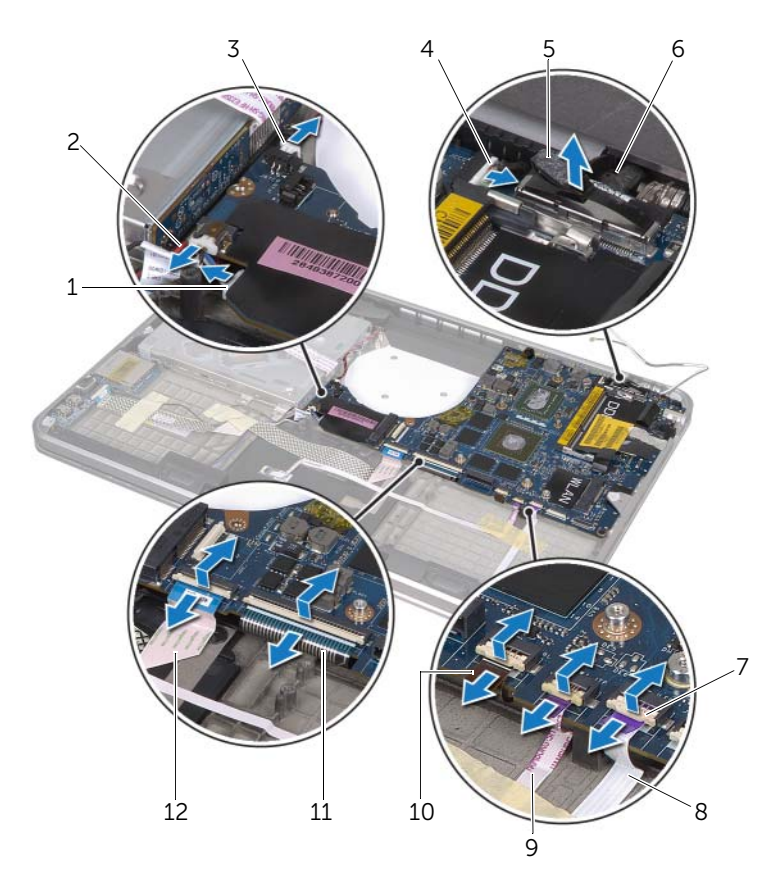

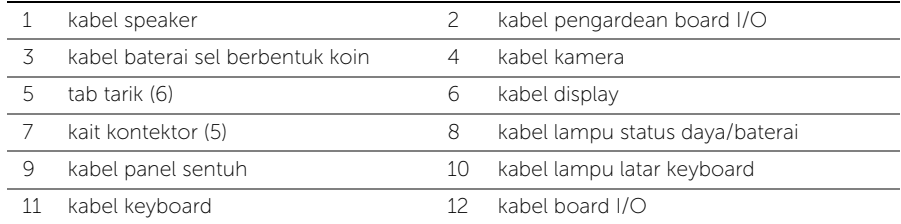

- Lepaskan sekrup yang menahan unit board sistem ke unit sandaran tangan.
- <span id="page-55-0"></span> Angkat board sistem dengan posisi miring, lalu lepaskan port pada board sistem dari slot pada unit sandaran tangan.
- 8 Geser dan lepaskan unit board sistem dari tab pada unit sandaran tangan.

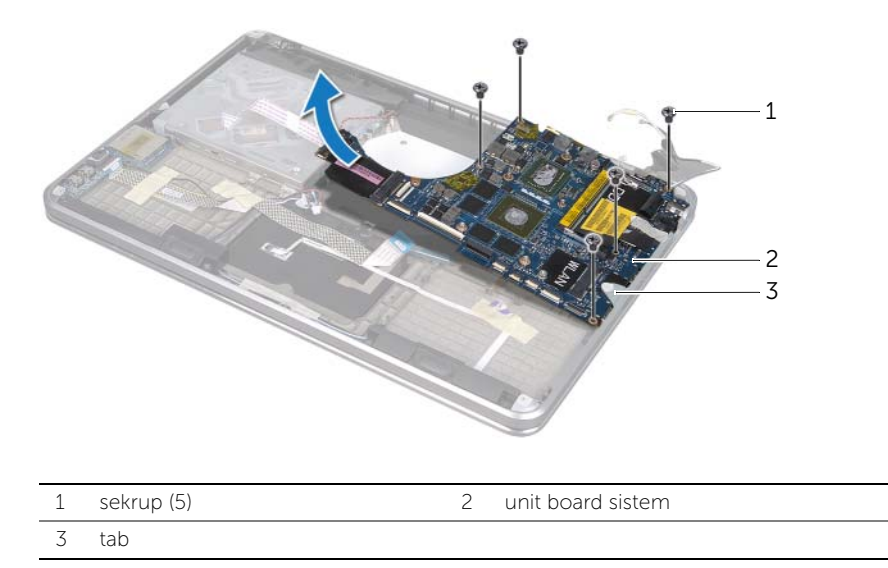

- Balikkan unit board sistem.
- Lepaskan modul memori primer dengan mengikuti petunjuk dari [langkah 1](#page-23-0) hingga [langkah 2](#page-23-1) pada bagian ["Melepaskan Modul Memori" di halaman 23.](#page-22-0)

# <span id="page-56-2"></span>Memasang Kembali Board Sistem

PERINGATAN: Sebelum mengerjakan bagian dalam komputer, bacalah informasi keselamatan yang dikirimkan bersama komputer Anda dan ikuti langkah-langkah dalam bagian ["Sebelum Anda Mulai" di halaman 8](#page-7-0). Setelah mengerjakan bagian dalam komputer Anda, ikuti instruksi pada bagian ["Setelah Mengerjakan Bagian](#page-9-0)  [Dalam Komputer" di halaman 10.](#page-9-0) Untuk informasi praktik keselamatan terbaik tambahan, kunjungi Laman Pemenuhan Peraturan di dell.com/regulatory\_compliance.

### Prosedur

- 1 Pasang kembali modul memori primer dengan mengikuti petunjuk dari [langkah 1](#page-24-0) hingga [langkah 2](#page-24-1) pada bagian ["Memasang Kembali Modul Memori" di halaman 25.](#page-24-2)
- 2 Balikkan unit board sistem
- <span id="page-56-0"></span>**3** Geser port board sistem di bawah tab dan ke dalam slot pada unit sandaran tangan.
- 4 Sejajarkan lubang sekrup pada unit board sistem dengan lubang sekrup pada unit sandaran tangan.

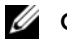

 $\mathbb Z$  **CATATAN:** Pastikan tidak ada kabel di bawah unit board sistem.

- 5 Pasang kembali sekrup yang menahan unit board sistem ke unit sandaran tangan.
- 6 Geser kabel board I/O, kabel keyboard, kabel lampu latar keyboard, kabel touchpad, dan kabel lampu status daya/baterai ke dalam konektornya dan tekan kait pengunci kontektor untuk menahan kabel.
- 7 Sambungkan kabel display, kabel speaker, kabel baterai sel koin, kabel pengardean board I/O, dan kabel kamera ke board sistem.
- <span id="page-56-1"></span>8 Rutekan kabel antena melalui pemandu perutean pada unit board sistem.
- **9** Tempelkan mylar ke unit board sistem.

## Langkah-langkah berikutnya

- 1 Pasang kembali unit pendingin prosesor. Lihat bagian ["Memasang Kembali Unit](#page-43-0)  [Pendingin Prosesor" di halaman 44.](#page-43-0)
- 2 Pasang kembali kipas. Lihat bagian ["Memasang Kembali Kipas" di halaman 42.](#page-41-0)
- 3 Ikuti instruksi dari [langkah 4](#page-28-0) hingga [langkah 6](#page-28-1) pada bagian ["Memasang Kembali](#page-28-2)  [Hard Disk" di halaman 29.](#page-28-2)
- 4 Pasang kembali kartu mSATA. Lihat bagian ["Memasang Kembali Kartu mSATA" di](#page-36-0)  [halaman 37](#page-36-0).
- 5 Pasang kembali mini-card nirkabel. Lihat bagian ["Memasang Kembali Mini-Card](#page-34-0)  [Nirkabel" di halaman 35.](#page-34-0)
- 6 Pasang kembali modul memori sekunder. Lihat bagian ["Memasang Kembali Modul](#page-24-2)  [Memori" di halaman 25.](#page-24-2)
- 7 Pasang kembali baterai. Lihat bagian ["Memasang Kembali Baterai" di halaman 22.](#page-21-0)
- 8 Ikuti instruksi dari [langkah 2](#page-13-0) hingga [langkah 7](#page-13-1) pada bagian "Memasang Kembali [Penutup Bawah" di halaman 14.](#page-13-2)

## Memasukkan Tag Servis pada BIOS

- 1 Nyalakan komputer.
- 2 Tekan <F2> selama POST untuk masuk ke program pengaturan sistem.
- 3 Navigasikan ke tab utama dan masukkan Tag Servis di dalam bidang Tag Servis.

# <span id="page-58-0"></span>Melepaskan Ventilasi Udara

 $\bigwedge$  PERINGATAN: Sebelum mengerjakan bagian dalam komputer, bacalah informasi keselamatan yang dikirimkan bersama komputer Anda dan ikuti langkah-langkah dalam bagian ["Sebelum Anda Mulai" di halaman 8](#page-7-0). Setelah mengerjakan bagian dalam komputer Anda, ikuti instruksi pada bagian ["Setelah Mengerjakan Bagian](#page-9-0)  [Dalam Komputer" di halaman 10.](#page-9-0) Untuk informasi praktik keselamatan terbaik tambahan, kunjungi Laman Pemenuhan Peraturan di dell.com/regulatory\_compliance.

#### Prasyarat

- 1 Ikuti instruksi dari [langkah 1](#page-10-0) hingga [langkah 7](#page-12-0) pada bagian ["Melepaskan Penutup](#page-10-1)  [Bawah" di halaman 11.](#page-10-1)
- 2 Lepaskan baterai. Lihat bagian ["Melepaskan Baterai" di halaman 21.](#page-20-0)
- 3 Lepaskan modul memori sekunder. Lihat bagian ["Melepaskan Modul Memori" di](#page-22-0)  [halaman 23.](#page-22-0)
- 4 Lepaskan mini-card nirkabel. Lihat bagian ["Melepaskan Mini-Card Nirkabel" di](#page-33-0)  [halaman 34](#page-33-0).
- 5 Lepaskan kartu mSATA. Lihat bagian ["Melepaskan Kartu mSATA" di halaman 36.](#page-35-0)
- 6 Ikuti instruksi dari [langkah 1](#page-26-0) hingga [langkah 3](#page-26-1) pada bagian ["Melepaskan Hard Disk"](#page-26-2)  [di halaman 27](#page-26-2).
- 7 Ikuti instruksi dari [langkah 1](#page-29-0) hingga [langkah 6](#page-30-0) pada bagian ["Melepaskan Drive](#page-29-1)  [Optik" di halaman 30.](#page-29-1)
- 8 Lepaskan kipas. Lihat bagian ["Melepaskan Kipas" di halaman 41.](#page-40-0)
- 9 Lepaskan unit pendingin prosesor. Lihat bagian ["Melepaskan Unit Pendingin](#page-42-0)  [Prosesor" di halaman 43](#page-42-0).
- 10 Ikuti instruksi dari [langkah 1](#page-53-0) hingga [langkah 7](#page-55-0) pada bagian ["Melepaskan Board](#page-52-0)  [Sistem" di halaman 53](#page-52-0).

## Prosedur

1 Lepaskan mylar dari perutean kabel kamera.

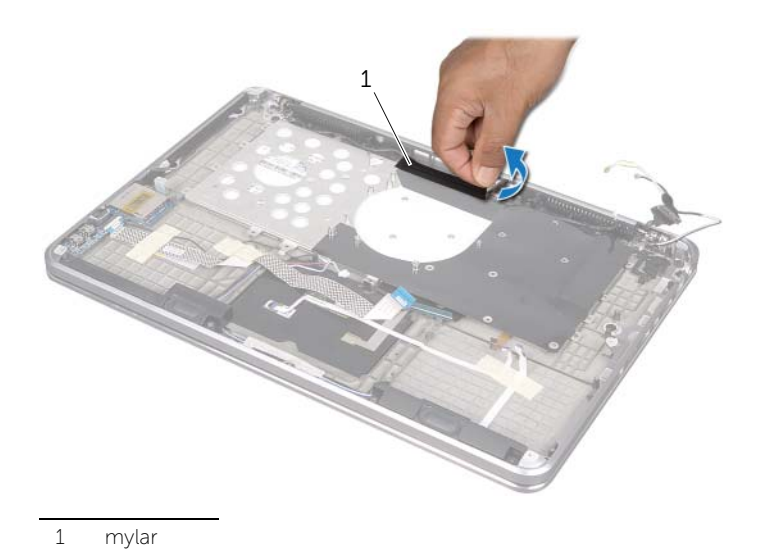

2 Perhatikan perutean kabel kamera dan lepaskan kabel dari panduan perutean pada ventilasi udara.

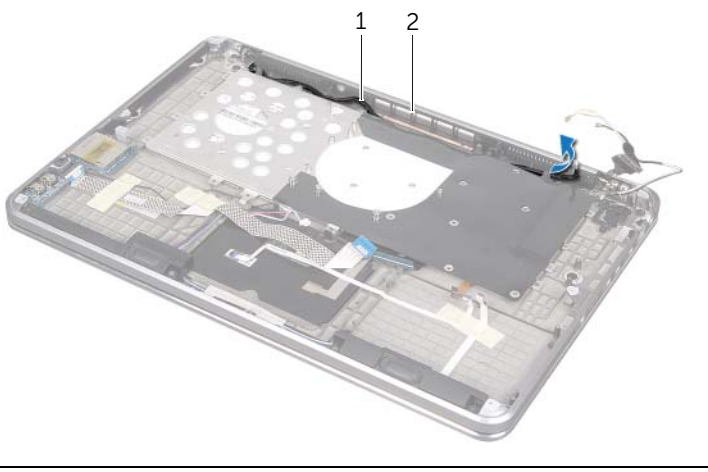

- Lepaskan sekrup yang menahan ventilasi udara ke unit sandaran tangan.
- Angkat ventilasi udara dari unit sandaran tangan.

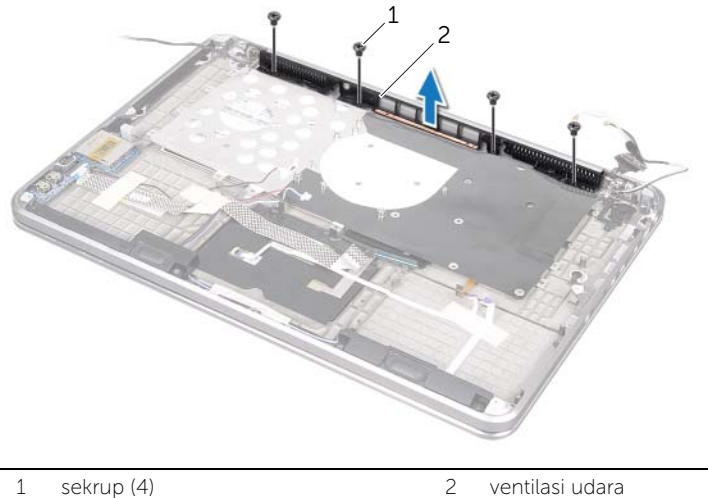

# <span id="page-61-0"></span>Memasang Kembali Ventilasi Udara

 $\bigwedge$  PERINGATAN: Sebelum mengerjakan bagian dalam komputer, bacalah informasi keselamatan yang dikirimkan bersama komputer Anda dan ikuti langkah-langkah dalam bagian ["Sebelum Anda Mulai" di halaman 8](#page-7-0). Setelah mengerjakan bagian dalam komputer Anda, ikuti instruksi pada bagian ["Setelah Mengerjakan Bagian](#page-9-0)  [Dalam Komputer" di halaman 10.](#page-9-0) Untuk informasi praktik keselamatan terbaik tambahan, kunjungi Laman Pemenuhan Peraturan di dell.com/regulatory\_compliance.

### Prosedur

- 1 Sejajarkan lubang sekrup pada ventilasi udara dengan lubang sekrup pada unit sandaran tangan.
- 2 Pasang kembali sekrup yang menahan ventilasi udara ke unit sandaran tangan.
- 3 Rutekan kabel kamera dari pemandu perutean pada ventilasi udara.
- 4 Tempelkan mylar ke perutean kabel kamera.

- 1 Ikuti instruksi dari [langkah 3](#page-56-0) hingga [langkah 9](#page-56-1) pada bagian ["Memasang Kembali](#page-56-2)  [Board Sistem" di halaman 57](#page-56-2).
- 2 Pasang kembali unit pendingin prosesor. Lihat bagian ["Memasang Kembali Unit](#page-43-0)  [Pendingin Prosesor" di halaman 44.](#page-43-0)
- 3 Pasang kembali kipas. Lihat bagian ["Memasang Kembali Kipas" di halaman 42.](#page-41-0)
- 4 Ikuti instruksi dari [langkah 5](#page-32-0) hingga [langkah 10](#page-32-1) pada bagian ["Memasang Kembali](#page-32-2)  [Drive Optis" di halaman 33](#page-32-2).
- 5 Ikuti instruksi dari [langkah 4](#page-28-0) hingga [langkah 6](#page-28-1) pada bagian ["Memasang Kembali](#page-28-2)  [Hard Disk" di halaman 29.](#page-28-2)
- 6 Pasang kembali kartu mSATA. Lihat bagian ["Memasang Kembali Kartu mSATA" di](#page-36-0)  [halaman 37](#page-36-0).
- 7 Pasang kembali mini-card nirkabel. Lihat bagia[n"Memasang Kembali Mini-Card](#page-34-0)  [Nirkabel" di halaman 35.](#page-34-0)
- 8 Pasang kembali modul memori sekunder. Lihat bagian "Memasang Kembali Modul [Memori" di halaman 25.](#page-24-2)
- 9 Pasang kembali baterai.Lihat bagian ["Memasang Kembali Baterai" di halaman 22](#page-21-0).
- 10 Ikuti instruksi dari [langkah 2](#page-13-0) khingga [langkah 7](#page-13-1) pada bagian ["Memasang Kembali](#page-13-2)  [Penutup Bawah" di halaman 14.](#page-13-2)

# <span id="page-62-0"></span>Melepaskan Keyboard

 $\bigwedge$  PERINGATAN: Sebelum mengerjakan bagian dalam komputer, bacalah informasi keselamatan yang dikirimkan bersama komputer Anda dan ikuti langkah-langkah dalam bagian ["Sebelum Anda Mulai" di halaman 8](#page-7-0). Setelah mengerjakan bagian dalam komputer Anda, ikuti instruksi pada bagian ["Setelah Mengerjakan Bagian](#page-9-0)  [Dalam Komputer" di halaman 10.](#page-9-0) Untuk informasi praktik keselamatan terbaik tambahan, kunjungi Laman Pemenuhan Peraturan di dell.com/regulatory\_compliance.

#### Prasyarat

- 1 Ikuti instruksi dari [langkah 1](#page-10-0) hingga [langkah 7](#page-12-0) pada bagian ["Melepaskan Penutup](#page-10-1)  [Bawah" di halaman 11.](#page-10-1)
- 2 Lepaskan baterai. Lihat bagian ["Melepaskan Baterai" di halaman 21.](#page-20-0)
- 3 Lepaskan modul memori sekunder Lihat bagian ["Melepaskan Modul Memori" di](#page-22-0)  [halaman 23.](#page-22-0)
- 4 Lepaskan mini-card nirkabel. Lihat bagian ["Melepaskan Mini-Card Nirkabel" di](#page-33-0)  [halaman 34](#page-33-0).
- 5 Lepaskan kartu mSATA. Lihat ["Melepaskan Kartu mSATA" di halaman 36.](#page-35-0)
- 6 Ikuti instruksi dari [langkah 1](#page-26-0) ke [langkah 3](#page-26-1) pada bagian ["Melepaskan Hard Disk" di](#page-26-2)  [halaman 27.](#page-26-2)
- 7 Ikuti instruksi dari [langkah 1](#page-29-0) hingga [langkah 6](#page-30-0) pada bagian ["Melepaskan Drive Optik"](#page-29-1)  [di halaman 30](#page-29-1).
- 8 Lepaskan kipas. Lihat bagian ["Melepaskan Kipas" di halaman 41.](#page-40-0)
- 9 Lepaskan unit pendingin prosesor. Lihat bagian ["Melepaskan Unit Pendingin](#page-42-0)  [Prosesor" di halaman 43](#page-42-0).
- 10 Ikuti instruksi dari [langkah 1](#page-53-0) hingga [langkah 7](#page-55-0) pada bagian ["Melepaskan Board](#page-52-0)  [Sistem" di halaman 53](#page-52-0).

## Prosedur

- PERHATIAN: Tombol pada keyboard sangat rentan, mudah lepas, dan membutuhkan waktu lama untuk memasangnya kembali. Berhati-hatilah saat melepaskan dan menangani keyboard.
- 1 Lepaskan sekrup yang menahan braket keyboard ke unit sandaran tangan.
- 2 Angkat braket keyboard dari unit sandaran tangan.

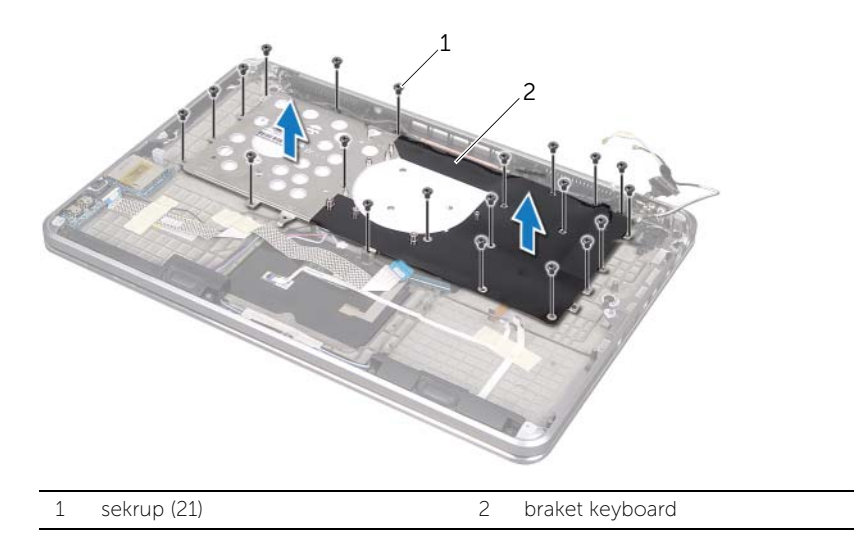

- 3 Lepaskan sekrup yang menahan keyboard ke unit sandaran tangan.
- 4 Angkat keyboard dari unit sandaran tangan.

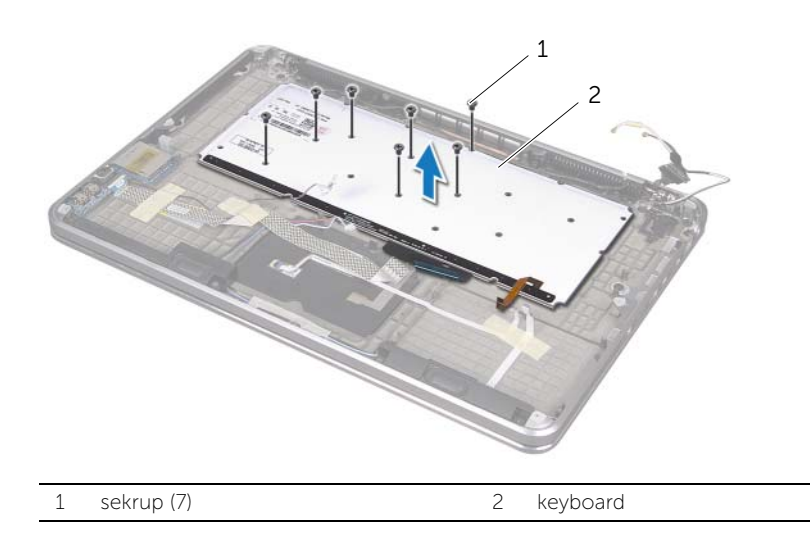

# <span id="page-64-0"></span>Memasang Kembali Keyboard

 $\bigwedge$  PERINGATAN: Sebelum mengerjakan bagian dalam komputer, bacalah informasi keselamatan yang dikirimkan bersama komputer Anda dan ikuti langkah-langkah dalam bagian ["Sebelum Anda Mulai" di halaman 8](#page-7-0). Setelah mengerjakan bagian dalam komputer Anda, ikuti instruksi pada bagian ["Setelah Mengerjakan Bagian](#page-9-0)  [Dalam Komputer" di halaman 10.](#page-9-0) Untuk informasi praktik keselamatan terbaik tambahan, kunjungi Laman Pemenuhan Peraturan di dell.com/regulatory\_compliance.

### Prosedur

- 1 Sejajarkan lubang sekrup pada keyboard dengan lubang sekrup pada unit sandaran tangan.
- 2 Pasang kembali sekrup yang menahan keyboard ke unit sandaran tangan.
- 3 Sejajarkan lubang sekrup pada braket keyboard dengan lubang sekrup pada unit sandaran tangan.
- 4 Pasang kembali sekrup yang menahan braket keyboard ke unit sandaran tangan.

- 1 Ikuti instruksi dari [langkah 3](#page-56-0) hingga [langkah 9](#page-56-1) pada bagian ["Memasang Kembali](#page-56-2)  [Board Sistem" di halaman 57](#page-56-2).
- 2 Pasang kembali unit pendingin prosesor. Lihat bagian ["Memasang Kembali Unit](#page-43-0)  [Pendingin Prosesor" di halaman 44.](#page-43-0)
- 3 Pasang kembali kipas.Lihat bagian ["Memasang Kembali Kipas" di halaman 42](#page-41-0).
- 4 Ikuti instruksi dari [langkah 5](#page-32-0) hingga [langkah 10](#page-32-1) pada bagian ["Memasang Kembali](#page-32-2)  [Drive Optis" di halaman 33](#page-32-2).
- 5 Ikuti instruksi dari [langkah 4](#page-28-0) hingga [langkah 6](#page-28-1) pada bagian ["Memasang Kembali](#page-28-2)  [Hard Disk" di halaman 29.](#page-28-2)
- 6 Pasang kembali kartu mSATA. Lihat ["Memasang Kembali Kartu mSATA" di](#page-36-0)  [halaman 37](#page-36-0).
- 7 Pasang kembali mini-card nirkabel. Lihat bagian ["Memasang Kembali Mini-Card](#page-34-0)  [Nirkabel" di halaman 35.](#page-34-0)
- 8 Pasang kembali modul memori sekunder. Lihat bagian "Memasang Kembali Modul [Memori" di halaman 25.](#page-24-2)
- 9 Pasang kembali baterai. Lihat bagian ["Memasang Kembali Baterai" di halaman 22.](#page-21-0)
- 10 Ikuti instruksi dari [langkah 2](#page-13-0) hingga [langkah 7](#page-13-1) pada bagian ["Memasang Kembali](#page-13-2)  [Penutup Bawah" di halaman 14.](#page-13-2)

# Melepaskan Display

 $\bigwedge$  PERINGATAN: Sebelum mengerjakan bagian dalam komputer, bacalah informasi keselamatan yang dikirimkan bersama komputer Anda dan ikuti langkah-langkah dalam bagian ["Sebelum Anda Mulai" di halaman 8](#page-7-0). Setelah mengerjakan bagian dalam komputer Anda, ikuti instruksi pada bagian ["Setelah Mengerjakan Bagian](#page-9-0)  [Dalam Komputer" di halaman 10.](#page-9-0) Untuk informasi praktik keselamatan terbaik tambahan, kunjungi Laman Pemenuhan Peraturan di dell.com/regulatory\_compliance.

### Prasyarat

- 1 Ikuti instruksi dari [langkah 1](#page-10-0) hingga [langkah 7](#page-12-0) pada bagian ["Melepaskan Penutup](#page-10-1)  [Bawah" di halaman 11.](#page-10-1)
- 2 Lepaskan baterai. Lihat bagian ["Melepaskan Baterai" di halaman 21.](#page-20-0)
- 3 Lepaskan kartu mSATA. Lihat bagian ["Melepaskan Kartu mSATA" di halaman 36.](#page-35-0)
- 4 Ikuti instruksi dari [langkah 1](#page-26-0) hingga [langkah 3](#page-26-1) pada bagian ["Melepaskan Hard Disk"](#page-26-2)  [di halaman 27](#page-26-2).
- 5 Ikuti instruksi dari [langkah 1](#page-29-0) hingga [langkah 6](#page-30-0) pada bagian ["Melepaskan Drive Optik"](#page-29-1)  [di halaman 30](#page-29-1).
- 6 Lepaskan baterai sel berbentuk koin. Lihat bagian ["Melepaskan Baterai Sel Koin" di](#page-37-0)  [halaman 38](#page-37-0).
- 7 Lepaskan kipas. Lihat bagian ["Melepaskan Kipas" di halaman 41.](#page-40-0)
- 8 Lepaskan unit pendingin prosesor. Lihat bagian "Melepaskan Unit Pendingin [Prosesor" di halaman 43](#page-42-0).
- 9 Ikuti instruksi dari [langkah 1](#page-53-0) hingga [langkah 7](#page-55-0) pada bagian ["Melepaskan Board](#page-52-0)  [Sistem" di halaman 53](#page-52-0).

## Prosedur

- 1 Lepaskan sekrup yang menahan engsel display ke unit sandaran tangan.
- 2 Buka unit sandaran tangan selebar-lebarnya.

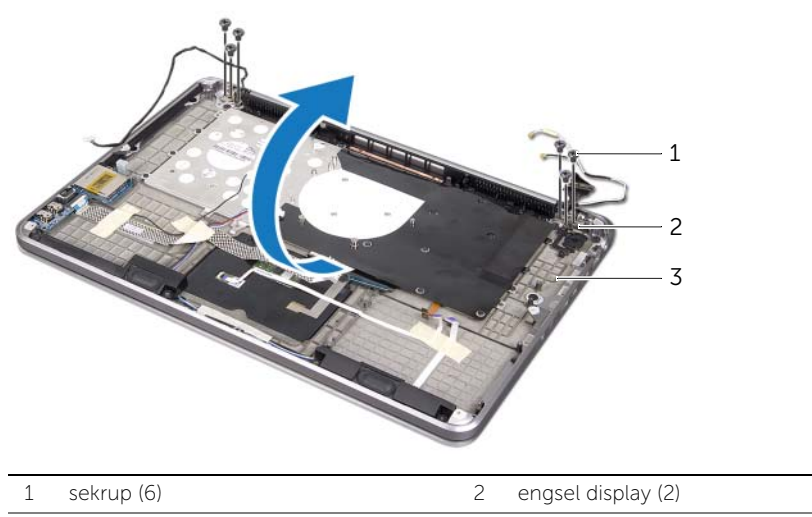

- 3 unit sandaran tangan
- 3 Geser dan lepaskan tab pada unit sandaran tangan dari engsel display.

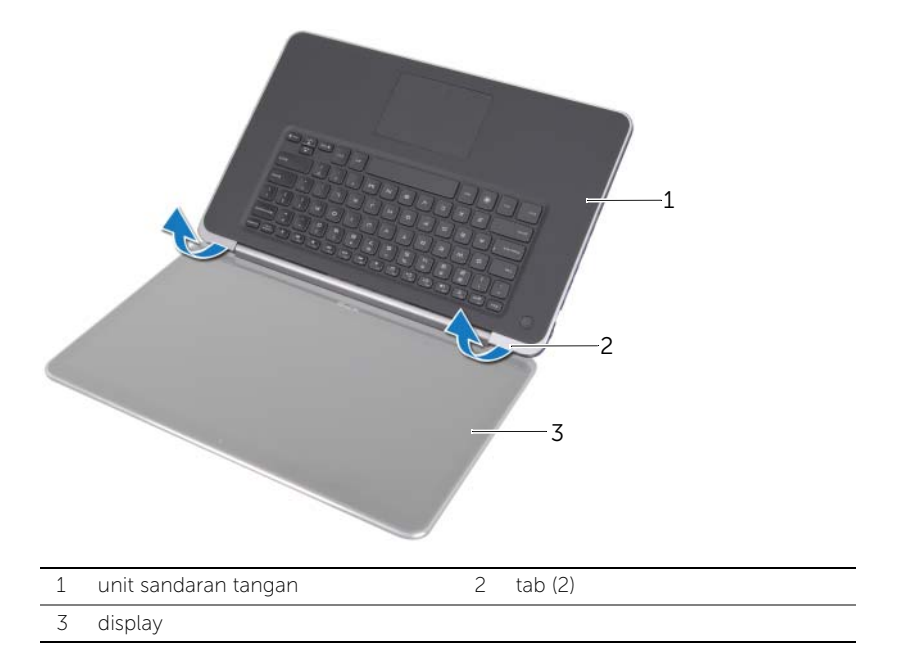

# Memasang Kembali Display

 $\bigwedge$  PERINGATAN: Sebelum mengerjakan bagian dalam komputer, bacalah informasi keselamatan yang dikirimkan bersama komputer Anda dan ikuti langkah-langkah dalam bagian ["Sebelum Anda Mulai" di halaman 8](#page-7-0). Setelah mengerjakan bagian dalam komputer Anda, ikuti instruksi pada bagian ["Setelah Mengerjakan Bagian](#page-9-0)  [Dalam Komputer" di halaman 10.](#page-9-0) Untuk informasi praktik keselamatan terbaik tambahan, kunjungi Laman Pemenuhan Peraturan di dell.com/regulatory\_compliance.

### Prosedur

- 1 Geser tab pada unit sandaran tangan di bawah engsel display, lalu sejajarkan lubang sekrup pada unit sandaran tangan dengan lubang sekrup pada engsel display.
- 2 Pasang kembali sekrup yang menahan unit sandaran tangan ke engsel display.
- **3** Tutup unit sandaran tangan.

- 1 Ikuti instruksi dari [langkah 3](#page-56-0) hingga [langkah 9](#page-56-1) pada bagian ["Memasang Kembali](#page-56-2)  [Board Sistem" di halaman 57](#page-56-2).
- 2 Pasang kembali unit pendingin prosesor. Lihat bagian ["Memasang Kembali Unit](#page-43-0)  [Pendingin Prosesor" di halaman 44.](#page-43-0)
- 3 Pasang kembali kipas. Lihat bagian ["Memasang Kembali Kipas" di halaman 42.](#page-41-0)
- 4 Pasang kembali baterai sel berbentuk koin. Lihat bagian ["Memasang Kembali Baterai](#page-39-0)  [Sel Koin" di halaman 40.](#page-39-0)
- 5 Ikuti instruksi dari [langkah 5](#page-32-0) hingga [langkah 10](#page-32-1) pada bagian ["Memasang Kembali](#page-32-2)  [Drive Optis" di halaman 33](#page-32-2).
- 6 Ikuti instruksi dari [langkah 4](#page-28-0) hingga [langkah 6](#page-28-1) pada bagian ["Memasang Kembali](#page-28-2)  [Hard Disk" di halaman 29.](#page-28-2)
- 7 Pasang kembali kartu mSATA. Lihat bagian ["Memasang Kembali Kartu mSATA" di](#page-36-0)  [halaman 37](#page-36-0).
- 8 Pasang kembali baterai. Lihat bagian ["Memasang Kembali Baterai" di halaman 22.](#page-21-0)
- 9 Ikuti instruksi dari [langkah 2](#page-13-0) hingga [langkah 7](#page-13-1) pada bagian ["Memasang Kembali](#page-13-2)  [Penutup Bawah" di halaman 14.](#page-13-2)

# Melepaskan Sandaran Tangan

 $\bigwedge$  PERINGATAN: Sebelum mengerjakan bagian dalam komputer, bacalah informasi keselamatan yang dikirimkan bersama komputer Anda dan ikuti langkah-langkah dalam bagian ["Sebelum Anda Mulai" di halaman 8](#page-7-0). Setelah mengerjakan bagian dalam komputer Anda, ikuti instruksi pada bagian ["Setelah Mengerjakan Bagian](#page-9-0)  [Dalam Komputer" di halaman 10.](#page-9-0) Untuk informasi praktik keselamatan terbaik tambahan, kunjungi Laman Pemenuhan Peraturan di dell.com/regulatory\_compliance.

#### Prasyarat

- 1 Ikuti instruksi dari [langkah 1](#page-10-0) hingga [langkah 7](#page-12-0) pada bagian ["Melepaskan Penutup](#page-10-1)  [Bawah" di halaman 11.](#page-10-1)
- 2 Lepaskan baterai. Lihat bagian ["Melepaskan Baterai" di halaman 21.](#page-20-0)
- 3 Lepaskan kartu mSATA. Lihat bagian ["Melepaskan Kartu mSATA" di halaman 36.](#page-35-0)
- 4 Ikuti instruksi dari [langkah 1](#page-26-0) hingga [langkah 3](#page-26-1) pada bagian ["Melepaskan Hard Disk"](#page-26-2)  [di halaman 27](#page-26-2).
- 5 Ikuti instruksi dari [langkah 1](#page-29-0) hingga [langkah 6](#page-30-0) pada bagian ["Melepaskan Drive Optik"](#page-29-1)  [di halaman 30](#page-29-1).
- 6 Lepaskan baterai sel berbentuk koin.Lihat bagian ["Melepaskan Baterai Sel Koin" di](#page-37-0)  [halaman 38](#page-37-0).
- 7 Lepaskan kipas. Lihat bagian ["Melepaskan Kipas" di halaman 41.](#page-40-0)
- 8 Lepaskan unit pendingin prosesor. Lihat bagian "Melepaskan Unit Pendingin [Prosesor" di halaman 43](#page-42-0).
- 9 Lepaskan board I/O. Lihat bagian ["Melepaskan Board I/O" di halaman 45.](#page-44-0)
- 10 Lepaskan speaker. Lihat bagian ["Melepaskan Speaker" di halaman 47.](#page-46-0)
- 11 Lepaskan board lampu status daya/baterai. Lihat bagian ["Melepaskan Board Lampu Status Daya/Baterai" di halaman 50.](#page-49-0)
- 12 Ikuti instruksi dari [langkah 1](#page-53-0) hingga [langkah 7](#page-55-0) pada bagian ["Melepaskan Board](#page-52-0)  [Sistem" di halaman 53](#page-52-0).
- 13 Lepaskan ventilasi udara. Lihat bagian ["Melepaskan Ventilasi Udara" di halaman 59](#page-58-0).
- 14 Lepaskan keyboard. Lihat bagian ["Melepaskan Keyboard" di halaman 63](#page-62-0).

## Prosedur

- 1 Lepaskan sekrup yang menahan sandaran tangan ke engsel display.
- 2 Buka sandaran tangan selebar-lebarnya.

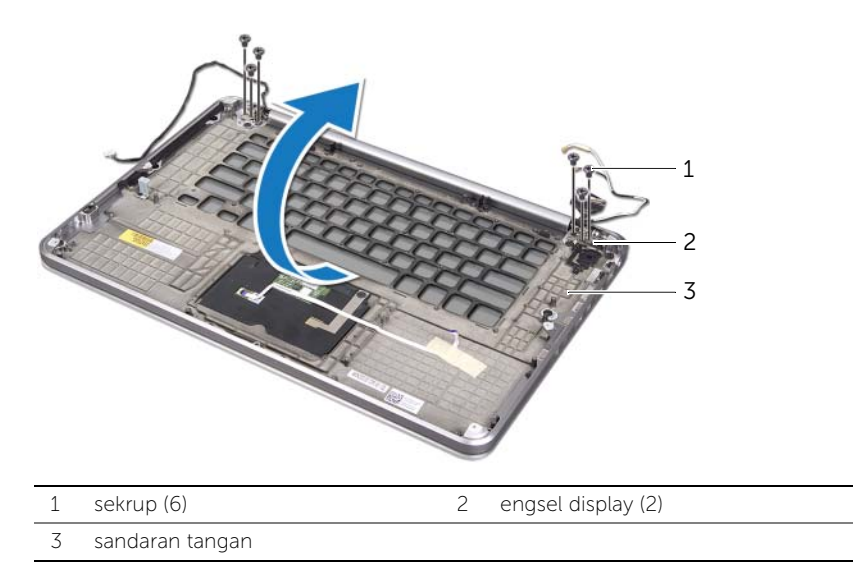

3 Geser dan lepaskan sandaran tangan keluar dari engsel display.

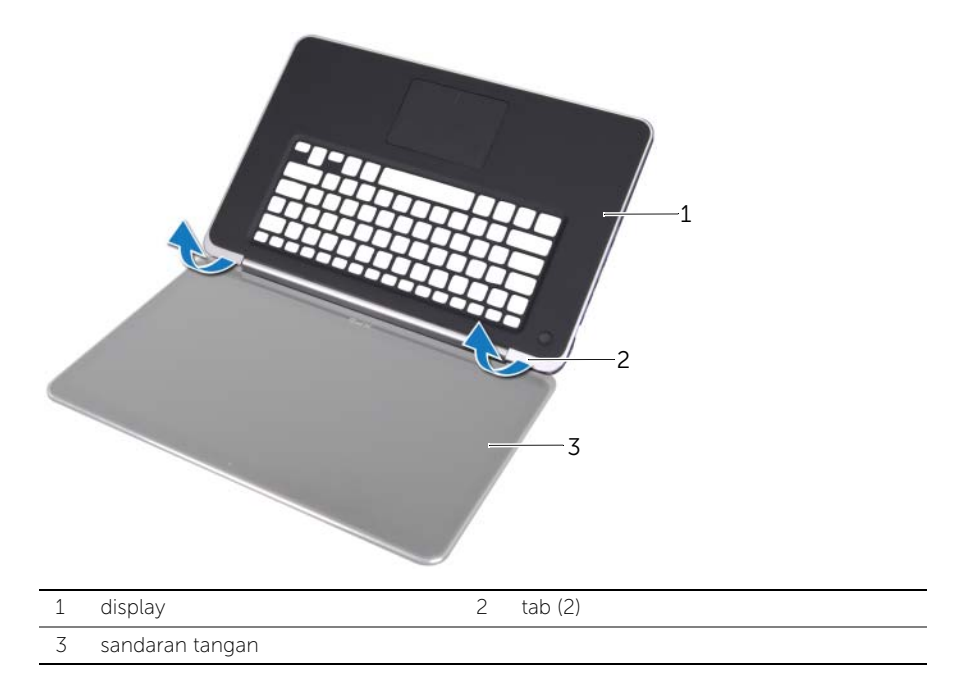

# Memasang Kembali Sandaran Tangan

 $\bigwedge$  PERINGATAN: Sebelum mengerjakan bagian dalam komputer, bacalah informasi keselamatan yang dikirimkan bersama komputer Anda dan ikuti langkah-langkah dalam bagian ["Sebelum Anda Mulai" di halaman 8](#page-7-0). Setelah mengerjakan bagian dalam komputer Anda, ikuti instruksi pada bagian ["Setelah Mengerjakan Bagian](#page-9-0)  [Dalam Komputer" di halaman 10.](#page-9-0) Untuk informasi praktik keselamatan terbaik tambahan, kunjungi Laman Pemenuhan Peraturan di dell.com/regulatory\_compliance.

### Prosedur

- 1 Geser tab pada unit sandaran tangan di bawah engsel display, lalu sejajarkan lubang sekrup pada sandaran tangan dengan lubang sekrup pada engsel display.
- 2 Pasang kembali sekrup yang menahan sandaran tangan ke engsel display.
- **3** Tutup sandaran tangan.

- 1 Pasang kembali keyboard. Lihat bagian ["Memasang Kembali Keyboard" di](#page-64-0)  [halaman 65](#page-64-0).
- 2 Pasang kembali ventilasi udara. Lihat bagian ["Memasang Kembali Ventilasi Udara" di](#page-61-0)  [halaman 62](#page-61-0).
- 3 Ikuti instruksi dari [langkah 3](#page-56-0) hingga [langkah 9](#page-56-1) pada bagian ["Memasang Kembali](#page-56-2)  [Board Sistem" di halaman 57](#page-56-2).
- 4 Pasang kembali board lampu status daya/baterai. Lihat ["Memasang Kembali Board](#page-51-0)  [Lampu Status Daya/Baterai" di halaman 52.](#page-51-0)
- 5 Pasang kembali speaker. Lihat bagian ["Memasang Kembali Speaker" di halaman 49.](#page-48-0)
- 6 Pasang kembali papan I/O. Lihat bagian ["Memasang Kembali Board I/O" di](#page-45-0)  [halaman 46](#page-45-0).
- 7 Pasang kembali unit pendingin prosesor. Lihat bagian bagian ["Memasang Kembali](#page-43-0)  [Unit Pendingin Prosesor" di halaman 44](#page-43-0).
- 8 Pasang kembali kipas. Lihat bagian ["Memasang Kembali Kipas" di halaman 42.](#page-41-0)
- 9 Pasang kembali baterai sel berbentuk koin. Lihat bagian ["Memasang Kembali Baterai](#page-39-0)  [Sel Koin" di halaman 40.](#page-39-0)
- 10 Ikuti instruksi dari [langkah 5](#page-32-0) hingga [langkah 10](#page-32-1) pada bagian ["Memasang Kembali](#page-32-2)  [Drive Optis" di halaman 33](#page-32-2).
- 11 Ikuti instruksi dari [langkah 4](#page-28-0) hingga [langkah 6](#page-28-1) pada bagian ["Memasang Kembali](#page-28-2)  [Hard Disk" di halaman 29.](#page-28-2)
- 12 Pasang kembali kartu mSATA. Lihat bagian ["Memasang Kembali Kartu mSATA" di](#page-36-0)  [halaman 37](#page-36-0).
- 13 Pasang kembali baterai. Lihat bagian ["Memasang Kembali Baterai" di halaman 22.](#page-21-0)
- 14 Ikuti instruksi dari [langkah 2](#page-13-0) hingga [langkah 7](#page-13-1) pada bagian["Memasang Kembali](#page-13-2)  [Penutup Bawah" di halaman 14.](#page-13-2)

# Menjalankan Flashing BIOS

BIOS memerlukan flashing jika ada pembaruan atau ketika mengganti board sistem. Untuk melakukan flashing BIOS:

- 1 Nyalakan komputer.
- 2 Kunjungi support.dell.com/support/downloads.
- **3** Cari file pembaruan BIOS untuk komputer Anda:

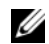

CATATAN: Tag Servis komputer Anda terletak pada label di bawah simbol sistem pada bagian belakang komputer Anda. Untuk informasi lebih lanjut tentang cara menemukan Tag Servis, lihat *Quick Start Guide* (Panduan Memulai Cepat) yang dikirimkan bersama komputer Anda.

Jika Anda memiliki Tag Servis atau Kode Servis Ekspres untuk komputer Anda:

- a Masukkan Tag Servis atau Kode Servis Ekspres komputer Anda di kotak isian Service Tag or Express Service Code (Tag Servis atau Kode Servis Ekspres).
- **b** Klik Submit (Kirim) dan lanjutkan ke [langkah 4](#page-71-0).

Jika Anda tidak memiliki Tag Servis atau Kode Servis Ekspres untuk komputer Anda:

- a Pilih salah satu opsi berikut:
	- Secara otomatis mendeteksi Tag Servis untuk saya
	- Memilih dari My Products (Produk Saya) dan Service List (Daftar Layanan)
	- Pilih dari daftar semua produk Dell
- **b** Klik Continue (Lanjutkan) dan ikuti petunjuk pada layar.
- <span id="page-71-0"></span>4 Daftar hasil muncul pada layar. Klik **BIOS**.
- 5 Klik Download File (Download File) untuk mendownload file BIOS terbaru.
- 6 Di dalam jendela Please select your download method below window (Silakan pilih metode download Anda di bawah ini), klik For Single File Download via Browser (Untuk Mendownload File Tunggal melalui Browser), dan kemudian klik Download Now (Download Sekarang). Jendela File Download (Download File) muncul.
- 7 Dalam jendela Save As (Simpan Sebagai), pilih sebuah lokasi yang sesuai untuk mendownload file tersebut pada komputer Anda.
- 8 Jika jendela Download Complete (Download Selesai) muncul, klik Close (Tutup).
- 9 Lihat folder tempat Anda mendownload file pembaruan BIOS.
- 10 Klik dua kali pada ikon file pembaruan dan ikuti petunjuk yang muncul pada layar.